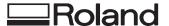

## XY PLOTTER DXY-1350A DXY-1150A

#### **USER'S MANUAL**

Thank you very much for purchasing the DXY-1350A/1150A.

- To ensure correct and safe usage with a full understanding of this product's performance, please be sure to read through this manual completely and store it in a safe location.
- Unauthorized copying or transferral, in whole or in part, of this manual is prohibited.
- The contents of this operation manual and the specifications of this product are subject to change without notice.
- The operation manual and the product have been prepared and tested as much as possible. If you find any misprint or error, please inform us.

#### For the USA

## FEDERAL COMMUNICATIONS COMMISSION RADIO FREQUENCY INTERFERENCE STATEMENT

This equipment has been tested and found to comply with the limits for a Class A digital device, pursuant to Part 15 of the FCC Rules.

These limits are designed to provide reasonable protection against harmful interference when the equipment is operated in a commercial environment.

This equipment generates, uses, and can radiate radio frequency energy and, if not installed and used in accordance with the instruction manual, may cause harmful interference to radio communications.

Operation of this equipment in a residential area is likely to cause harmful interference in which case the user will be required to correct the interference at his own expense.

Unauthorized changes or modification to this system can void the users authority to operate this equipment.

The I/O cables between this equipment and the computing device must be shielded.

#### For Canada

#### CLASS A NOTICE

This Class A digital apparatus meets all requirements of the Canadian Interference-Causing Equipment Regulations.

#### CLASSE A AVIS

Cet appareil numérique de la classe A respecte toutes les exigences du Règlement sur le matériel brouilleur du Canada.

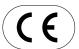

ROLAND DG CORPORATION

1-6-4 Shinmiyakoda, Hamamatsu-shi, Shizuoka-ken, JAPAN 431-2103

MODEL NAME : See the MODEL given on the rating plate.

RELEVANT DIRECTIVE: EC MACHINERY DIRECTIVE (89/392/EEC)

EC LOW VOLTAGE DIRECTIVE (73/23/EEC)

EC ELECTROMAGNETIC COMPATIBILITY DIRECTIVE (89/336/EEC)

## **Table of Contents**

| <u>/!</u> | ∆ To Ensure Safe Use                   | 2  |
|-----------|----------------------------------------|----|
|           | ⚠ About the Labels Affixed to the Unit | 4  |
|           |                                        | _  |
|           | Checking Accessories                   |    |
|           | Part Names and Functions               |    |
|           | Step-by-Step Plotting                  |    |
|           | Setting Up the Stands                  | 9  |
|           | Connection                             | 10 |
|           | Loading the Pens                       | 10 |
|           | Loading the Paper                      | 11 |
|           | Self-testing                           | 13 |
|           | Installing the DRIVER                  | 13 |
|           | Downloading Plot Data                  | 14 |
|           | After Plotting                         | 16 |
|           | Care and Maintenance                   | 16 |
|           | Explanation of Functions and Operation | 17 |
|           | Pens                                   | 18 |
|           | Paper                                  | 21 |
|           | Plotting Area                          | 22 |
|           | DIP Switches                           | 24 |
|           | What to Do If                          | 26 |
|           | List of DXY-GL Related Instructions    | 28 |
|           | List of RD-GL I Related Instructions   | 29 |
|           | List of RD-GL II Related Instructions  | 31 |
|           | The Specifications of the Interface    | 35 |
|           | List of Optional Cables                | 38 |
|           | List of Character Sets                 |    |
|           | Specification of DXY-1350A/1150A       | 42 |

Windows is a registered trademark or trademark of Microsoft Corporation in the United States and/or other countries.

### To Ensure Safe Use

#### About **AWARNING** and **ACAUTION** Notices

| <b>∴WARNING</b> | Used for instructions intended to alert the user to the risk of death or severe injury should the unit be used improperly.                                                                                                    |
|-----------------|----------------------------------------------------------------------------------------------------|
| <b>∆CAUTION</b> | Used for instructions intended to alert the user to the risk of injury or material damage should the unit be used improperly.  * Material damage refers to damage or other adverse effects caused with respect to the home and all its furnishings, as well |
|                 | to domestic animals or pets.                                                                                                    |

#### **About the Symbols**

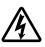

The  $\triangle$  symbol alerts the user to important instructions or warnings. The specific meaning of the symbol is determined by the design contained within the triangle. The symbol at left means "danger of electrocution."

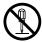

The Symbol alerts the user to items that must never be carried out (are forbidden). The specific thing that must not be done is indicated by the design contained within the circle. The symbol at left means the unit must never be disassembled.

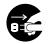

The symbol alerts the user to things that must be carried out. The specific thing that must be done is indicated by the design contained within the circle. The symbol at left means the power-cord plug must be unplugged from the outlet.

### **↑** WARNING

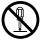

Do not disassemble, repair, or modify.

Doing so may lead to fire or abnormal operation resulting in injury.

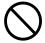

Do not use with any power supply other than the dedicated AC adapter.

Use with any other power supply may lead to fire or electrocution.

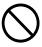

Do not use with any electrical power supply that does not meet the ratings displayed on the AC Adapter.

Use with any other power supply may lead to fire or electrocution.

### **<b> ∴** CAUTION

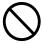

Do not use with a damaged power cord or a power outlet that is loose when the AC adapter is plugged in.

Use with any other power supply may lead to fire or electrocution.

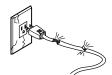

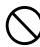

Do not injure or modify the electrical power cord, nor subject it to excessive bends, twists, pulls, binding, or pinching, nor place any object of weight on it.

Doing so may damage the electrical power cord,

leading to electrocution or fire.

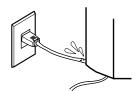

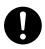

When unplugging the electrical power cord from the power outlet, grasp the plug, not the cord.

Unplugging by pulling the cord may damage it, leading to

fire or electrocution.

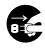

When not in use for prolonged periods, unplug the power cord from the electrical outlet.

Failure to do so may result in danger of shock, electrocution, or fire due to deterioration of the electrical insulation.

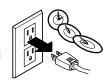

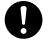

Install on a stable surface.

Failure to do so may result in falling of the unit or AC adapter, leading to injury.

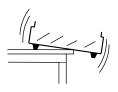

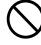

Do not damage the electrostatic pad, or attempt to use tacks or the like to secure paper or other material to the pad.

Doing so may lead to electrocution.

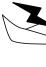

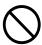

Do not allow liquids, metal objects or flammables inside the machine.

Fire may result.

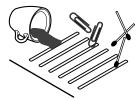

#### About the Labels Affixed to the Unit

These labels are affixed to the body of this product. The following figure describes the location.

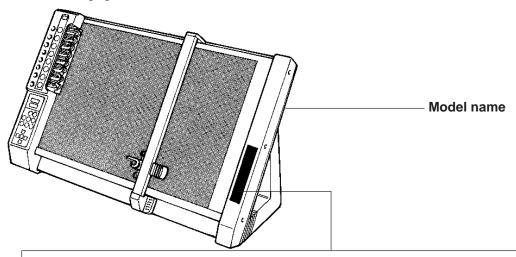

#### **DXY-1350A**

#### A CAUTION

 Be careful to never scratch the electrostatic paper hold bed with a pointed object (whether it be a pin, knife, screwdriver, whatever).

By scratching the bed, not only can you cause a reduction in the quality of plots made, but doing so can be quite dangerous, since electrostatic energy at high-voltage courses through the bed.

 When you wish to clean the electrostatic paper hold bed after it becomes dirty, always use only methyl alcohol (industrial-use alcohol). Neutral detergents should never be used, since they will cause a deterioration in the paper holding ability of the bed.

Methyl alcohol is flammable and is toxic. Read and follow the instructions supplied with it, and make sure to handle it properly.

#### DXY-1150A

#### CAUTION

Don't put a floppy disk or magnetic card on this place.

#### Rear

CAUTION: INDOOR USE ONLY WARNING: SHOCK HAZARD -DO NOT OPEN

AVIS: RISQUE DE CHOC **ELECTRIQUE** -NE PAS OUVRIR

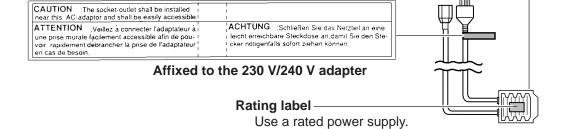

In addition to the **WARNING** and **CAUTION** symbols, the symbols shown below are also used.

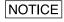

: Indicates information to prevent machine breakdown or malfunction and ensure correct use.

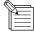

: Indicates a handy tip or advice regarding use.

### Checking **Accessories**

The following accessories are packed together with the main unit. Before using, be sure to check to make sure that all accessories have been included.

Stand x 2 (L and R)

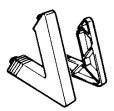

Paper clip (DXY-1150A only) x 1

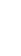

Exclusive AC adapter x 1

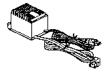

Rubber positioning sticker x 1 set

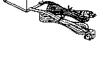

Transparent positioning sticker x 1 set

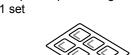

Metal strip (DXY-1150A only) x 3

PLOTTER DRIVER for Windows® 3.1 x 1

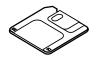

Standard ceramic pen (for self-test) x 1 set

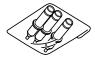

PLOTTER DRIVER for Windows® 95 x 1

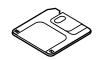

Dust cover x 1

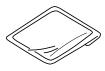

Paper (for self-test) x 2

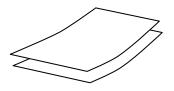

User's manual x 1

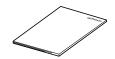

## Part Names and Functions

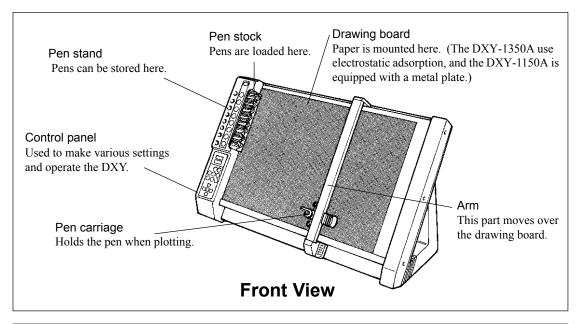

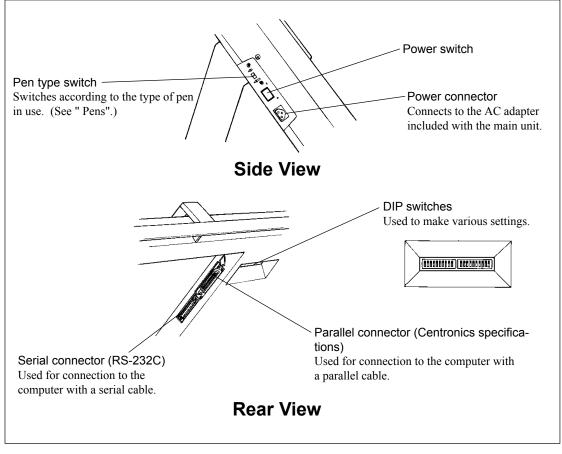

#### Control Panel

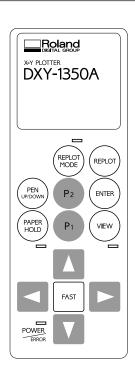

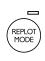

#### **REPLOT** LED (DXY-1350A only)

Lights up when replotting is possible.

#### [REPLOT MODE] key (DXY-1350A only)

Switches to the Replot mode. (See "Explanation of Functions and Operation".)

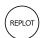

[REPLOT] key (DXY-1350A only)

Press this key while the REPLOT MODE LED is lit to execute replotting.

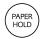

[PAPER HOLD] key (DXY-1350A only) Causes paper to stick to the drawing board.

PAPER HOLD LED (DXY-1350A only) Lights up during paper hold.

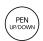

#### [PEN UP/DOWN] key

Press this key to move the pen up or down.

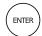

#### [ENTER] key

Use this key in combination with other keys to operate the DXY.

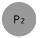

#### [P1] and [P2] scaling point keys

Pressing the [P1] or [P2] key moves the pen carriage to the specified position. (See "Explanation of Functions and Operation".)

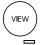

#### [VIEW] key

Moves the carriage to the upper right of the drawing board and pauses operation. Pressing the key a second time return the pen carriage to the pen position it was at immediately before.

#### **VIEW LED**

Lights up during VIEW

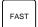

#### [FAST] key

Pressing this key speeds up carriage movement.

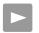

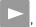

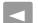

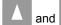

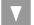

position keys

Moves the pen carriage. Pressing two adjacent position keys at the same moves the pen carriage diagonally.

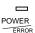

#### POWER/ERROR LED

Lights up when the power is turned on. This LED also blinks when an error has occurred.

On the DXY-1150A, only the pen number is shown. The following functions are available only on the DXY-1350A.

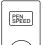

### PEN SPEED

#### [PEN SPEED] key

Pen speed can be set by pressing this key and the (1) key. (See "Pens".)

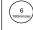

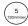

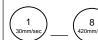

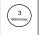

#### [PENSELECT] key

The pen to be used can be selected while this key is held down.

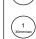

## Step-by-Step Plotting

### **Operation Flow**

When using the DXY, plotting is carried out using the sequence of steps described below. Refer to the pages indicated for each step for an explanation of how the operation is performed.

| 1   | Set up the plotter.                   | Be sure to follow this proce-                                                                                          |
|-----|---------------------------------------|----------------------------------------------------------------------------------------------------|
| 2   | Connect the AC adapter.               | dure when using the DXY for<br>the first time. If necessary,<br>steps 4 and 5 should also be                           |
| 3   | Connect the plotter to the computer.  | carried out.                                                                                                    |
|     | <b>+</b>                              |                                                                                                    |
| 4   | Select the instruction set.           | These steps are carried out when the computer connection or the paper size has been                                    |
| 5   | Make other required settings.         | changed. All of these settings are made using the DIP switches.                                                        |
| 6   | Load the pens.                        |                                                                                                    |
|     | <b>↓</b>                              |                                                                                                    |
| 7   | Turn on the power.                    |                                                                                                    |
| 8   | Load the paper.                       | Unless the usage environment has been changed, these steps                                                             |
| 9   | Set pen speed.                        | are all that needs to be done to make a plot.                                                                          |
| 1 0 | Download plot data from the computer. |                                                                                                    |
| Åù  | Perform self-testing.                 | When using the DXY for the first time, or to confirm operation of the plotter, a self-test can be carried out to check |

the main unit for problems.

## Setting Up the Stands

#### NOTICE

Never install this unit in any of the following situations, as it could result in damage:

- Do not install the unit on an unstable surface.
- Places with excessive electrical noise.
- Places with excessive humidity or dust.
- The unit and AC adapter become hot during use. Avoid installation in an are a with poor heat-radiating characteristics (poor ventilation).
- Avoid subjecting the unit to severe vibration or shocks.
- Places exposed to strong illumination or direct sunlight.

#### To Use the DXY Upright

#### 4

Install the left and right stands included with the plotter.

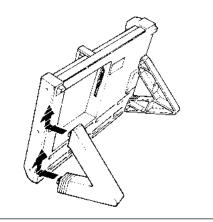

#### 2

To prevent interference with the arm when it moves, do not place any objects in the shaded area shown below.

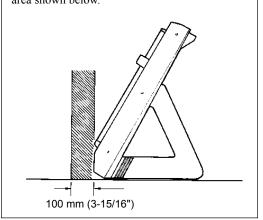

#### To Use the DXY Horizontally

#### Z

To prevent interference with the arm when it moves, do not place any objects in the shaded area shown below.

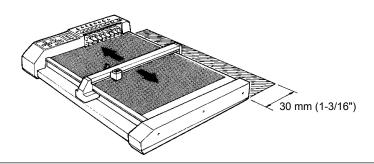

#### Connection

#### NOTICE

- Before connecting the cable, make sure the computer's power and the DXY's power switch are switched off.
- Securely connect the power cord, computer I/O cable and so on so that they will not be unplugged and cause failure during operation.
- The arm and pen carriage move when the unit is switched on and while performing plotting --keep hands and objects away at these times.
- The rail moves simultaneously when the power is switched on. Do not place any object on the drawing board.
- First switch on the power to the computer, then turn on the DXY.

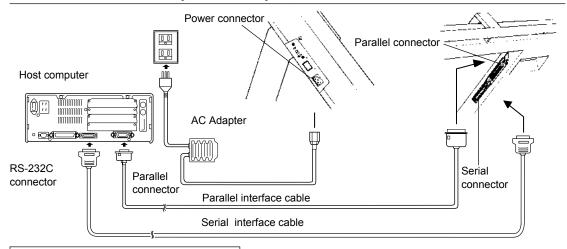

## **Loading the Pens**

32 Color Plotter Pens Water Based Fiber Tipped Pen Thick Water Based Fiber Tipped Pen

MPP Ink Pen Refillable Ink Pen Standard Ceramic Pen

Rear

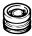

### About the Rubber Pen-cap Fitting

Before loading the pens make sure that the pen cap rubbers are set correctly (The pen cap rubber is mounted on the pen stock when the plotter is packed ). The pen cap rubbers help prevent the pen tips from drying out, but they will not perform optimally unless they are mounted correctly.

Front

Pen cap rubbers have fronts and backs, and either may be used depending on the type of pen each protects.

#### Removal

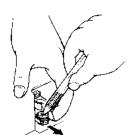

Pull the pen cap rubber off. They can be relatively easily removed from mechanical pencils and ballpoint pens.

**Mounting** While pressing the pen cap rubber on with your fingers, snap it onto the holder. Incorrect mounting may result in ink leakage and improper pen exchange.

#### **Loading the Pens**

#### NOTICE

- Load the pens only in the pen stock. Attempting to mount a pen directly in the pen carriage may cause faulty operation.
- Use only proprietary pens made exclusively for use with the DXY. Failure to do so may result in faulty operation because of differences in pen length.
- The effectiveness of the pen cap covers is only temporary. At the end of the work day, be sure to attach the special pen caps and store the pens.

Load the pens in the pen stock. The pen stock can hold eight pens at a time. Remove the cap from the pen, then while pressing down on the pen cap rubber with the tip of the pen as shown in the figure, gently press the pen into place so that the round ridge on the pen goes into the groove on the pen stock.

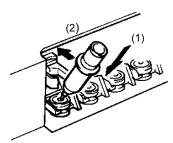

\* When using ink pen Before loading into the pen stock, write lightly on a scrap of paper and check ink flow. If the pen is not loaded correctly it will cause pen exchange errors. Be sure to load the pen correctly as shown below.

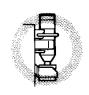

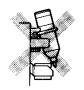

After use, remove the pens from the pen stock, cap securely, and store. Ink pen dry out especially rapidly, which can cause the ink at the tip to harden and interfere with normal use later.

### **Loading the Paper**

\* When using the plotter for the first time, be sure to peel the protective sheet (a sheet of thin, semitransparent vinyl) off the drawing board.

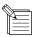

- Touching the surface of the paper with the hands may reduce plot quality because of the adsorption of skin oils.
- Adsorptive force may vary according to the type of paper. Adsorption of two or more sheets of paper is not possible.
- Adsorptive force is reduced in areas where temperature is extremely low. At such times, the paper will adsorb is allowed to stand for a short while (10 seconds) after placement on the drawing board. (DXY-1350A only)
- When opening a new package of paper, allow the paper to air for 30 minutes to an hour.
   This airing helps prevent contraction or expansion of the paper due to humidity or temperature.

#### How to Load Paper on the DXY-1350A

Make sure the PAPER HOLD LED is not lit.
Place the paper according to its size as shown in the figure. (See a description of the plotting area.)

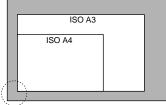

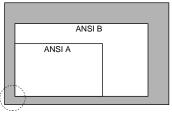

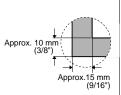

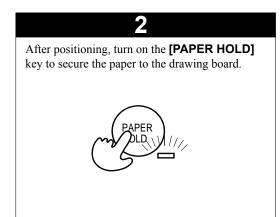

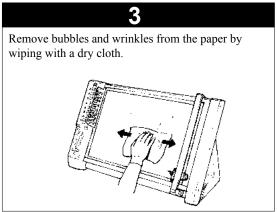

#### How to Load Paper on the DXY-1150A

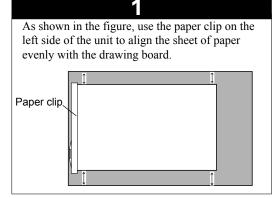

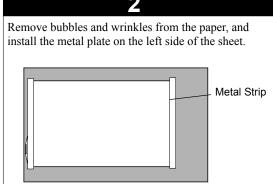

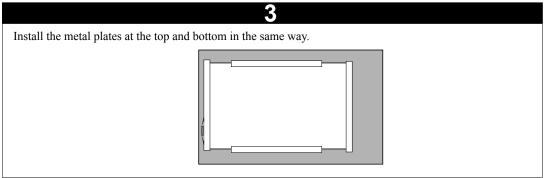

#### Rubber Positioning Stickers and Transparent Positioning Sticker

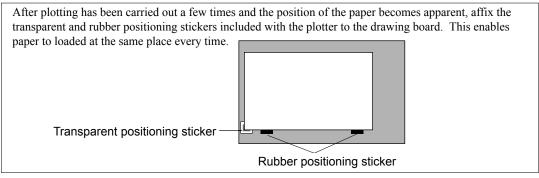

### **Self-testing**

NOTICE

The arm and pen carriage move when the unit is switched on and while performing plotting --keep hands and objects away at these times.

#### **Self-test Mode**

A self-test can be carried out to check whether the DXY is functioning correctly. When doing this, the plotter does not have to be connected to the computer.

- Load the pens included with the plotter in pen stocks 1 through 3. (See "Loading Pens.")
- 2. Turn on the power switch while holding down the **[ENTER]** key.
- 3. The pen carriage moves to the upper right of the main unit, and VIEW is enable (the VIEW LED lights up.)
- 4. Load an A3-size sheet of paper. (For instructions on loading paper, see "Loading the Paper" on pages 8 and 9 for the DXY-1350A or on page 9 for the DXY-1150A.)
- 5. Press the **[VIEW]** key to disable VIEW.
- 6. The DXY then plots the self-test pattern. When the pen is returned to the pen stock and the carriage moves to the upper right of the main unit, the self-test is finished.

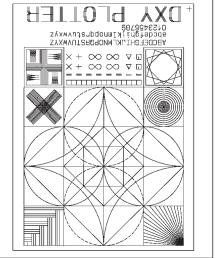

The self-test plot is slightly larger than A4 size, so be sure to use A3-size paper.

## Installing the DRIVER

The DXY-1350A/1150A comes with drivers for Windows 3.1 and Windows 95. Be sure to install the correct driver for your operating system.

#### **About Installation**

Be sure to read the notes on how to install the driver in the file Readme.doc on the Setup disk. In addition to an explanation of installation and setup methods, this file contains the latest information about the driver, the operating environment, and other important matters. You can view this file with a text editor such as Notepad.

This is actually the bottom of the page.

## Downloading Plot Data

Plot data is sent from the host computer (the program) to the DXY and plotted out.

Make the settings described below to match the program that you're using.

This example describes the general values for output (plotting). If you need detailed information about output methods, please see the documentation for the software you're using.

#### **Outputting Data from a Windows-based Program**

When you are asked to select a printer, choose the DXY-1350A or DXY-1150A driver. At the driver setup screen, make the setting for paper size, pen type, and so on.

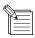

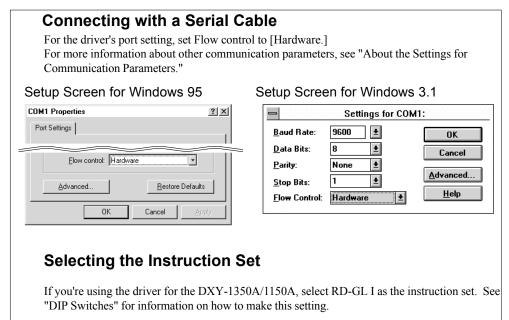

#### Outputting Data from an MS-DOS-based Program

When outputting data from a program, make the settings for the values described below.

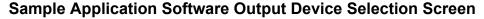

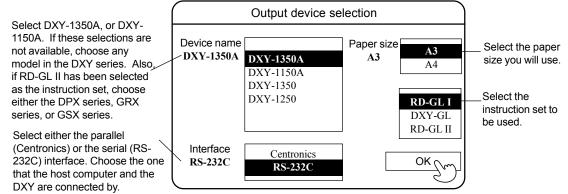

#### **Settings for Communication Parameters**

Using a serial (RS-232C) cable to connect the DXY with the computer enables the Auto-Protocol function, which makes it unnecessary to set communication parameters on the DXY.

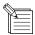

#### **About Auto Protocol**

Because the DXY can automatically determine communication parameters, plotting can be carried out simply by downloading the plot data from the computer.

In order for the parameter settings to be made automatically, make sure that DIP switch **[SW2-8]** on the back of the machine is set to **[AUTO.]** 

Also, if the software is changed while in use, turn the power to the DXY off and then on again to enable the Auto Protocol function to make the automatic determination of the communication parameters.

Communication parameters can also be set without using Auto-Protocol, by follow the method described below.

- Setting DIP switch [SW2-8] to "FIX" disables the Auto-Protocol function. The parameters in effect when this is done are a baud rate (serial transmission rate) of 9600, using and 7-bit data length with EVEN parity checking and one stop bit.
- Auto-Protocol can also be disabled by switching on the power while holding down a position key
  and the [ENTER] key. The transmission rate is determined by which position key is held down.
  Communication parameters other than transmission rate are determined by the setting for DIP
  switch SW 2-8.
  - \* These settings are lost when the power is switched off, and must be made again after powerup.

#### Setting the baud rate

| 1200 | Turn on the power while holding down the and help keys.         |
|------|-----------------------------------------------------------------|
| 2400 | <b>Turn on</b> the power while holding down the and enter keys. |
| 4800 | <b>Turn on</b> the power while holding down the and help keys.  |
| 9600 | <b>Turn on</b> the power while holding down the and enter keys. |

#### Setting communication parameters other than baud rate

DIP switch [SW 2-8] set to "AUTO": 8-bit data length, no parity, 1 stop bit

DIP switch [SW 2-8] set to "FIX": 7-bit data length, EVEN parity, 1 stop bit

### **After Plotting**

#### 1. Remove the paper.

DXY-1350A: Press the **[PAPER HOLD]** key to release the electrostatic adsorption and remove the paper.

DXY-1150A: Remove the paper clip, release the metal strips, and remove the paper.

#### 2. Turn off the DXY.

Switch off the power to the DXY. If the plotter will not be used for a long time, the electrical cord should also be unplugged.

#### 3. Remove the pens.

Remove all pens from the pen stock. Cap and store the pens after use.

## Care and Maintenance

#### NOTICE

Be sure to turn off the power to the DXY before cleaning.

Never attempt to oil or lubricate the mechanism.

The drawing board for the DXY-1350A is an electrostatic pad. When cleaning the drawing board, never use water, silicone cloth, neutral detergent, solvent, or chemically-treated cloth. Such materials can permanently degrade the board's electrostatic adhesive force.

#### **Cleaning the Main Unit**

If the unit becomes dirty, wipe gently using a cloth moistened with water or anhydrous alcohol.

#### **Cleaning the Drawing Board**

Gently wipe with a soft cloth. If soiling is severe or the adsorptive force of the drawing board is weak (DXY-1350A only), wipe gently using a cloth moistened with ethyl alcohol. The DXY-1350A use an electrostatic adsorption drawing board, which must never come in contact with water, neutral detergents, solvents, silicone cloth, or any other type of chemically treated wiper cloths, as these will irrevocably diminish the electrostatic adsorptive force.

#### **Cleaning the Pen Cap Rubbers**

Ink buildup on the pen cap rubbers may soil plots. Remove the pen cap rubbers and wash with water. Replace them on the pen stock after allowing to dry completely (out of direct sunlight).

# Explanation of Functions and Operation

The DXY has a range of functions that can be performed using the keys on the control panel. This section describes how to use these functions.

#### < Replotting (DXY-1350A Only) >

- 1. Before downloading the plot data, press the [ REPLOT MODE ] key. The REPLOT MODE LED lights up.
- 2. Use the computer software to download the plot data.
- 3. Load a sheet of paper and press the [REPLOT] key.

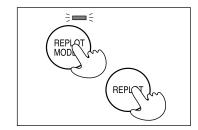

#### < Erasing Data in the Plotter >

- 1. Press the [ VIEW ] key.
  - The pen carriage moves to the upper right of the main unit and stops.
- 2. While holding down the **[ENTER]** key, press the key.

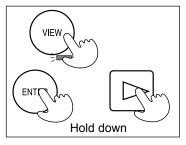

#### < Stopping a Plot >

- 1. Press the [ VIEW ] key.
  - The pen carriage moves to the upper right of the main unit and stops.
- 2. Use the computer software to stop sending plot data to the DXY.
- 3. While holding down the **[ENTER]** key, press the key. Plot data remaining in the plotter is deleted.

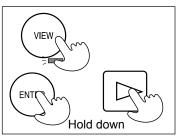

#### < Setting Scaling Points (P1 and P2)>

- 1. Use the , , , and [ FAST ] keys to move the pen carriage to the position for setting P1 or P2.
- 2. While holding down the **[ENTER]** key, press the **[P1]** or the **[P2]** key.

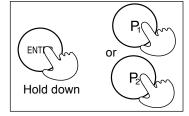

#### < Enabling the Non-buffer Mode >

In the Non-buffer mode, data downloaded from the computer is plotted simultaneously, with no data stored in the buffer within the DXY. This can be handy when debugging a program or testing connections.

1. Turn on the power while holding down the key.

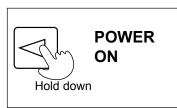

#### < Enabling the List Mode >

In the List mode, data downloaded from the computer is printed as-is, without processing. This is handy for confirming program content.

- 1. Load paper and a pen (pen No. 1).
- Turn on the power while holding down the [VIEW] key. The pen carriage grasps the pen, moves to the upper left, and awaits data from the computer.

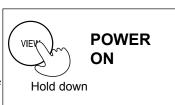

#### **Pens**

This section describes the pens optionally available for use with the DXY, as well as the DXY's pen-related functions. Compatibility exists for pens and paper. Please refer to the information contained here to select combinations with good compatibility.

By selecting optimum conditions for the pen and paper that are used, the DXY can achieve more accurate plots.

#### OHP Mode (Pen speed is controlled at 100 mm (13-15/16")/sec.)

Select this mode when using standard ceramic pens to make plots on OHP transparency sheets. Turn on the power while holding down the [ FAST ] key.

#### Ink Pen Mode (Pen speed is controlled at 100 mm (13-15/16")/sec.)

Use this mode when plotting with MPP pens or refillable ink pens.

Turn on the power while holding down the V key on the control panel.

#### Cutting Mode (Cutting Speed Controlled at 10 mm (3/8")/sec)

This mode is selected when using the DXY to carry out cutting. Use the DIP switches on the back of the machine to set the cutting offset, then turn on the power to the unit. (See "DIP Switches" for details on the cutting function.)

#### Setting Pen Speed (DXY-1350A Only)

While holding down the **[PEN SPEED]** key, press any one of the **[PEN SELECT]** keys from 1 to 8. The chart below shows the pen speeds that can be set with these keys. This function is handy when the optimum speed for the pens being used is known. Pen speed is set to the same value for all pens.

| Pen No          | 1         | 2         | 3         | 4         | 5          | 6          | 7          | 8          |
|-----------------|-----------|-----------|-----------|-----------|------------|------------|------------|------------|
| Pen Speed       | 30 mm/sec | 40 mm/sec | 60 mm/sec | 90 mm/sec | 120 mm/sec | 160 mm/sec | 220 mm/sec | 420 mm/sec |
| r en Speed      | 3/16"     | 9/16"     | 2-3/8"    | 3-9/16"   | 4-3/4"     | 6-5/16"    | 8-11/16"   | 16-9/16"   |
| OHP Mode        | 30 mm/sec | 40 mm/sec | 60 mm/sec | 90 mm/sec | 100 mm/sec | 100 mm/sec | 100 mm/sec | 100 mm/sec |
| OHP Mode        | 3/16"     | 9/16"     | 2-3/8"    | 3-9/16"   | 3-15/16"   | 3-15/16"   | 3-15/16"   | 3-15/16"   |
| Ink Pen Mode    | 30 mm/sec | 40 mm/sec | 60 mm/sec | 90 mm/sec | 120 mm/sec | 160 mm/sec | 200 mm/sec | 200 mm/sec |
| TILK FEIT MIDGE | 3/16"     | 9/16"     | 2-3/8"    | 3-9/16"   | 4-3/4"     | 6-5/16"    | 7-7/8"     | 7-7/8"     |

#### **Changing Maximum Plotting Speed**

The DIP switches on the back of the DXY can be used to change the maximum plotting speed. When shipped from the factory, maximum plotting speed is set at 420 mm (16-9/16")/sec (all directions), but when set to **[FAST]**, maximum plotting speed is 600 mm (23-5/8")/sec ( $45^{\circ}$  orientation).

#### Pen Type Switch

The pen type switch on the side of the main unit can be used to select **[Long]** or **[Short]** to match the pen holder in use. The descriptions of the different pens that are available also list the type to be set, so be sure to select the appropriate pen type.

#### **Auto Pen-up and Auto Pen-return Functions**

To prevent ink from running or blotting the paper, the DXY features an Auto Pen-up function, which automatically lifts the pen during plotting when approximately three seconds elapse with no data received from the computer. Moreover, is approximately 50 seconds pass with no plot data received, the Auto Return function automatically returns the pen from the carriage to the pen stock. Because there is a pen cap rubber fitted into the pen stock, this can prevent the pen tip from drying out.

#### Standard Ceramic Pen

#### **Features**

The pen tip is a ceramic tube, with ink flowing through it to form the line

Because pen tip diameter is uniform, line thickness is uniform from start until the ink runs out

Pen widths of 0.25 mm (0.00984"), 0.35 mm (0.0138"), 0.50 mm (0.50 mm), and 0.70 mm (0.0276") are available, allowing use for plots or business graphics.

Water-soluble ink available in eight colors (black, red, blue, green, orange, pink, brown and purple)

#### NOTE

Because these are dye-based inks, plots made with these pens will fade if left exposed to sunlight for long periods. Store plots made using these pens out of direct sunlight.

| Pen cap rubber orientation        | Plotting distance (with our standard paper)                                                                                                    |  |  |
|-----------------------------------|----------------------------------------------------------------------------------------------------|--|--|
|                                   | 0.25 mm : 2000 m<br>(0.00984":78740")<br>0.35 mm : 1300 m<br>(0.0138" :51181")<br>0.50 mm : 700 m<br>(0.0197" :27559")<br>0.70 mm : 400m<br>(0.0276" :15748") |  |  |
| Applicable paper                  |                                                                                                    |  |  |
| High-quality paper, tracing paper |                                                                                                    |  |  |
| Pen type                          | Short                                                                                                    |  |  |

#### **Water Based Fiber Tipped Pen**

#### **Features**

Excellent coloration for colorful illustrations Comes in eight colors (black, red, blue, green, brown, purple, pink, orange), and two pen tip thicknesses (0.3 mm (0.0118") and 0.6 mm (0.0236"))

#### NOTE

Long-term use will cause the pen tip to wear, causing a gradual increase in line width.

Because these are dye-based inks, plots made with these pens will fade if left exposed to sunlight for long periods. Store plots made using these pens out of direct sunlight.

| Pen cap rubber orientation                                           | Plotting distance (with our standard paper)                               |  |  |
|----------------------------------------------------------------------|---------------------------------------------------------------------------|--|--|
|                                                                      | 0.3 mm : 400 m<br>(0.0118":15748")<br>0.6 mm : 300 m<br>(0.0236" :11811") |  |  |
| Applicable paper                                                     |                                                                           |  |  |
| High-quality paper, coated paper, tracing paper water based OHP film |                                                                           |  |  |
| Pen type                                                             | Short                                                                     |  |  |

#### **32 Color Plotter Pens**

#### **Features**

Variety of colors and shades for colorful expression Optimum for illustrations, graphs and graphics Fiber pen tip for simple use

Two pen tip thicknesses - 0.3 mm (0.0118") and 0.6 mm (0.0236")

Following pen colors available:

| Pen cap rubber orientation                                           | Plotting distance (with our standard paper)                              |  |  |
|----------------------------------------------------------------------|--------------------------------------------------------------------------|--|--|
|                                                                      | 0.3 mm : 400 m<br>(0.0118":15748")<br>0.6 mm : 300 m<br>(0.0236 :11811") |  |  |
| Applicable paper                                                     |                                                                          |  |  |
| High-quality paper, coated paper, tracing paper water based OHP film |                                                                          |  |  |
| Pen type                                                             | Short                                                                    |  |  |

| Black      | Brown    | Red       | Yellow        | Green        | Blue        | Violet      | Magenta   |
|------------|----------|-----------|---------------|--------------|-------------|-------------|-----------|
| Dark Brown | Mahogany | Poppy Red | Golden Yellow | Forest Green | Cobalt Blue | Dark Purple | Purple    |
| Grey       | Pine     | Orange    | Lime Green    | Kelly Green  | Sky Blue    | Mauve       | Rose Pink |
| Warm Grey  | Beige    | Peach     | Lemmon Lime   | Olive Green  | Ice Blue    | Turquoise   | Pale Pink |

#### **NOTE**

Long-term use will cause the pen tip to wear, causing a gradual increase in line width.

Because these are dye-based inks, plots made with these pens will fade if left exposed to sunlight for long periods. Store plots made using these pens out of direct sunlight.

#### **Thick Water Based Fiber Tipped Pen**

#### **Features**

Thick water-based fiber tipped pen draws a 2 mm thick line Comes in eight colors (black, red, blue, green, orange, pink, brown, purple)

Optimum for advertising and illustration, because large areas can be colored quickly

#### **NOTE**

Plots made with these pens will fade if left exposed to sunlight for long periods. Store plots made using these pens out of direct sunlight.

| Pen cap rubber orientation                                              | Plotting distance<br>(with our standard paper) |  |  |
|-------------------------------------------------------------------------|------------------------------------------------|--|--|
|                                                                         | 2 mm : 100 m<br>(1/16":3937")                  |  |  |
| ,                                                                       | Applicable paper                               |  |  |
| High-quality paper, coated paper, tracing paper<br>Water based OHP film |                                                |  |  |
| Pen type                                                                | Short                                          |  |  |

#### MPP Pen

#### **Features**

No need to refill ink, and maintenance much simpler than refillable ink pens.

Plots sharp, attractive lines, with no change in line thickness or ink flow even over long periods of time.

Non-refillable ink pens come in paper and film types. Select the ink pen appropriate for the media you will be using. When the film ink pen is used on film, the output can be erased with a commercially-available drafting ink eraser. When the paper ink pen is used on tracing paper, the output can be erased with a commercially available ink eraser (unless paper moisture absorption is high).

| Pen cap rubber orientation                                           | Plotting distance (with our standard paper)                                                                                                    |  |  |
|----------------------------------------------------------------------|----------------------------------------------------------------------------------------------------|--|--|
|                                                                      | 0.25 mm : 2500 m<br>(0.00984":98425")<br>0.35 mm : 1800 m<br>(0.0138" :70866")<br>0.50 mm : 1400 m<br>(0.0197" :55118")<br>0.70 mm : 800 m<br>(0.0276" :31496") |  |  |
| ,                                                                    | Applicable paper                                                                                                    |  |  |
| For paper: High-quality paper, tracing paper For film: Drafting film |                                                                                                    |  |  |
| Pen type                                                             | Pen type Long                                                                                                    |  |  |

#### Refillable Ink Pen

#### **Features**

The same pen can be refilled and used any number of times. Plots sharp, attractive lines, with no change in line thickness or ink flow even over long periods of time.

Refillable ink pens come in paper and film types. Select the ink pen appropriate for the media you will be using.

When the film ink pen is used on film, the output can be erased with a commercially-available drafting ink eraser.

When the paper ink pen is used on tracing paper, the output can be erased with a commercially available ink eraser (unless paper moisture absorption is high).

| Pen cap rubber orientation                                           | Plotting distance<br>(with our standard paper)                                                                       |  |  |  |
|----------------------------------------------------------------------|----------------------------------------------------------------------------------------------------|--|--|--|
|                                                                      | 0.35 mm: 300 m<br>(0.0138":11811")<br>Pen tip will wear out in 6000 m<br>(236220") to 10000 m (393700")<br>of travel |  |  |  |
| Applicable paper                                                     |                                                                                                    |  |  |  |
| For paper: High-quality paper, tracing paper For film: Drafting film |                                                                                                    |  |  |  |
| Pen type                                                             | Long                                                                                                    |  |  |  |

## **Paper**

This chapter describes the optional paper that can be used with the DXY. Refer to the table below in paper selection.

| Paper type          | Characteristics                                   | Compatible pens                      | Dimensional |
|---------------------|---------------------------------------------------|--------------------------------------|-------------|
| гарет туре          | Characteristics                                   | Compatible pens                      | stability   |
|                     | This is the most economical white paper. It       | O Refillable ink pen for paper       |             |
|                     | tends to contract and expand fairly easily, and   | ○ MPP pen for paper                  |             |
| High-quality paper  | ink will spread slightly, making it inappropriate | ◯ 32 color plotter pens              | ×           |
|                     | for applications requiring high precision.        |                                      | _ ^         |
|                     |                                                   | O Thick water based fiber tipped pen |             |
|                     |                                                   | ○ Standard Ceramic pen               |             |
|                     | Whiteness is higher than high-quality paper.      | ○ Water based fiber tipped pen       |             |
| Coated paper        | This paper shows minimal contraction or           | ○ Thick water based fiber tipped pen | ×           |
| Coaled paper        | expansion due to changes in environmental         |                                      | _ ^         |
|                     | factors such as humidity.                         |                                      |             |
|                     | Common natural type tracing paper.                | Refillable ink pen for paper         |             |
|                     | Suited to blueprints. Ink pen is the best pen     | ⊚ MPP pen for paper                  |             |
|                     | type.                                             | ○ 32 color plotter pens              |             |
| Tracing paper       |                                                   | ○ Water based fiber tipped pen       | ×           |
|                     |                                                   | O Thick water based fiber tipped pen |             |
|                     |                                                   | Standard Ceramic pen                 |             |
|                     | Polyester film, with a matte finish on both       |                                      |             |
|                     | sides. Has low expansion and contraction, and     |                                      |             |
| Drafting film       | shows small change over time, making it           |                                      | 0           |
|                     | optimum for jobs where precision is essential.    |                                      |             |
|                     | Use optional ink pens for film.                   |                                      |             |
| Water bas dOHP film | This is transparent film for use with overhead    | ⊚ 32 color plotter pens              | 0           |
| Oil basedOHP film   | projector (OHP) devices.                          | ⊙ Oil based fiber tipped pen         | 0           |

- Paper expands and contracts by absorbing the moisture in the air.
  - Always plot after getting the paper accustomed to the ambient temperature and humidity. This optimum time will vary with the specific paper type, but generally 30 to 60 minutes after removal from the paper bag is appropriate.
- Oil on the paper surface may cause poor performance

Take care when loading the paper to prevent transfer of oils or dirt from your hand to the paper surface.

#### Plot quality and paper

Plot quality changes with the following conditions:

| Condition                        | Effect                                                                                                    |
|----------------------------------|----------------------------------------------------------------------------------------------------|
| Ambient temperature and humidity | Paper expansion and contraction causes offset and ink blotting                                                    |
| Pen speed                        | The line will be faint if the pen speed is too high                                                               |
| Pen force                        | Pen and paper will be damaged if set too high, and line will be faint is set too low                              |
| Paper type                       | Moisture absorption characteristics and surface roughness will affect line darkness, coloration and pen clogging. |

When using paper not supplied by Roland DG Corp., observe the following points in making your selection:

- Does the ink work well with the paper? (moisture absorption characteristics, coloration)
- Is the ink faint? (at the rated pen speed)
- Does the ink spread? (line thickness should not change with time)
- Speed of drying (If one line crosses another, ink should not mix)
- Does pen clog?
- Other factors such as paper strength, etc.

### **Plotting Area**

The maximum size of the plotting area varies according to the selected instruction set and operation steps, even when using the same size of paper. For an explanation of how to load and position paper, see "Loading the Paper" on pages 8 and 9.

#### Size-reduced Plotting

The settings of the DIP switches on the back of the main unit of the DXY can be changed to reduce plot size and make ISO A0, A1, and A2-size plots on A3-size paper (or ANSI E, D, and C-size plots on ANSI B-size paper). This function is only effective when RD-GL II is selected as the instruction set and paper size is set at ISO A3 (or ANSI B) using the DIP switches. For details, see the plotting areas for size-reduced plotting that are given on the following page.

#### Expand Mode

The DIP switch settings of the DXY can be used to set the plotting area. When DXY-GL or RD-GL I has been selected for the instruction set and the Expand mode is turned on, the size of the expanded plotting area matches ANSI B and ISO A3. When RD-GL II is chosen, the size of the plotting area when expanded varies according to paper size. The table below shows the size of the plotting area when the Expand mode is enabled.

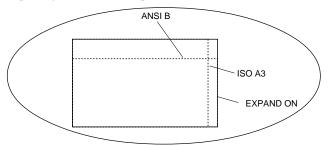

#### RD-GL I, DXY-GL (1 step/0.025 mm)

|            |                     | <u> </u>              |                                |       |       |
|------------|---------------------|-----------------------|--------------------------------|-------|-------|
| Paper size | Maximum plotting    | Maximum plotting area | DIP switch settings            |       |       |
| rapei size | area (mm) / (inch)  | (coordinates)         | SW1-1                          | SW1-2 | SW1-5 |
| ISO A3     | 403.95 × 276        | 16158 , 11040         | OFF                            | OFF   | OFF   |
| 150 A5     | 15-7/8" × 10-13/16" | 10158 , 11040         | OFF                            | OFF   | OFF   |
| ISO A4     | 276 × 193.025       | 11040 , 7721          | OFF                            | ON    | OFF   |
| 150 A4     | 10-13/16" × 7-9/16" | 11040 , 7721          | OFF                            | ON    | OFF   |
| ANSI B     | 416× 259.125        | 16640 . 10365         | ON                             | OFF   | OFF   |
| ANSIB      | 16-3/8" × 10-3/16"  | 10040 , 10303         | ON                             | Orr   | OFF   |
| ANSI A     | 259.125 × 199.05    | 10365, 7962           | ON                             | ON    | OFF   |
| ANSIA      | 10-3/16"× 7-13/16"  | 10303 , 7902          | ON                             | ON    | OFF   |
| EXPAND     | 431.8 × 297         | 17272 , 11880         | Varies according to paper size |       | ON    |
| EAFAND     | 17" × 11-11/16"     | 17272, 11000          |                                |       | ON    |

#### DXY-GL (1 step/0.1 mm)

| _          |                     | ,                     |                                |       |       |
|------------|---------------------|-----------------------|--------------------------------|-------|-------|
| Paper size | Maximum plotting    | Maximum plotting area | DIP switch settings            |       |       |
| rapei size | area (mm) / (inch)  | (coordinates)         | SW1-1                          | SW1-2 | SW1-5 |
| ISO A3     | 403.9 × 276         | 4039 , 2760           | OFF                            | OFF   | OFF   |
| 130 A3     | 15-7/8" × 10-13/16" | 4039 , 2700           | OFF                            | OFF   | OFF   |
| ISO A4     | 276 × 193.0         | 2760 , 1930           | OFF                            | ON    | OFF   |
|            | 10-13/16" × 7-9/16" | 2700, 1930            | OFF                            | ON    | Orr   |
| ANSI B     | 416 × 259.1         | 4160, 2591            | ON                             | OFF   | OFF   |
| ANSI D     | 16-3/8"× 10-3/16"   | 4100 , 2391           | ON                             | OFF   | OFF   |
| ANSI A     | 259.1 × 199.0       | 2591 , 1990           | ON                             | ON    | OFF   |
| ANSI A     | 10-3/16"× 7-13/16"  | 2371, 1990            | ON                             | ON    | OFF   |
| EXPAND     | 431.8× 297          | 4219 2070             | Varies according to paper size |       | ON    |
| EAFAND     | 17"× 11-11/16"      | 4318 , 2970           |                                |       | ON    |
|            |                     |                       |                                |       |       |

#### • RD-GL II

| Paper size | Maximum plotting             | Maximum plotting area                                                                                                    |       | DIP switch settings |       |  |
|------------|------------------------------|----------------------------------------------------------------------------------------------------|-------|---------------------|-------|--|
| rapei size | area (mm) / (inch)           | (coordinates)                                                                                                    | SW1-1 | SW1-2               | SW1-5 |  |
| ISO A3     | 390 × 267                    | ± 7800, ± 5340                                                                                                    |       |                     | OFF   |  |
| 130 A3     | $(15-5/16" \times 10-1/2")$  | ± 7600, ± 5540                                                                                                    | OFF   | OFF                 | OFF   |  |
| EXPAND     | 420 × 297                    | ± 8400, ± 5940                                                                                                    | OFF   | Orr                 | ON    |  |
| EXFAND     | $(16-1/2" \times 11-11/16")$ | ± 6400, ± 3940                                                                                                    |       |                     | ON    |  |
| ISO A4     | 267 × 180                    | ±5340, ±3600                                                                                                    |       |                     | OFF   |  |
| 150 A4     | $(10-1/2" \times 7-1/16")$   | ± 3340, ± 3000                                                                                                    | OFF   | ON                  | OFF   |  |
| EXPAND     | 297 × 210                    | ±5940, ±4200                                                                                                    |       | OIV                 | ON    |  |
| EXIAND     | $(11-11/16" \times 8-1/4")$  | ± 3940, ± 4200                                                                                                    |       |                     | ON    |  |
| ANSI B     | 401.8 × 249.4                | ± 8036, ± 4988                                                                                                    |       | OFF                 | OFF   |  |
| ANSIB      | (15-13/16" × 9-13/16")       | ± 8030, ± 4988                                                                                                    | ON    |                     | OFF   |  |
| EXPAND     | 431.8 × 279.4                | ±8636, ±5588                                                                                                    | ON    | Ort                 | ON    |  |
| LAIAND     | (17" × 11")                  | = 8030, ± 3388                                                                                                    |       |                     | OIV   |  |
| ANSI A     | 249.4 × 185.9                | ±4988, ±3718                                                                                                    |       |                     | OFF   |  |
| ATIOL A    | (9-13/16"× 7-5/16")          | = <del>-</del> <del>-</del> <del>-</del> <del>-</del> <del>-</del> <del>-</del> <del>-</del> <del>-</del> <del>-</del> <del>-</del> | ON    | ON                  | 011   |  |
| EXPAND     | 279.4 × 215.9                | ± 5588, ± 4318                                                                                                    | 011   | 011                 | ON    |  |
| LAIAND     | (11" × 8-1/2")               | - 5500, - 4510                                                                                                    |       |                     | OIV   |  |

#### • Plotting areas for size-reduced plotting

|        | Normal N                        | Лоde                       | Expand                          | ON                         |
|--------|---------------------------------|----------------------------|---------------------------------|----------------------------|
| Paper  | Paper size                      | Size-reduced plotting area | Paper SIze                      | Size-reduced plotting area |
|        | 1159 mm × 811 mm                |                            | 1189 mm× 841 mm                 |                            |
| ISO A0 | (45-5/8" × 31-7/8")             |                            | (46-3/4" × 33-1/16")            |                            |
|        | (-23180, -16220) (23180, 16220) |                            | (-23780, -16820) (23780, 16820) |                            |
|        | 811 mm × 564 mm                 | 390 mm × 267 mm            | 841 mm × 594 mm                 | 420 mm × 297 mm            |
| ISO A1 | (31-7/8" × 22-3/16")            | (15-5/16" × 10-1/2")       | ( 33-1/16" × 23-3/8")           | (16-1/2" × 11-11/16")      |
|        | (-16220, -11280) (16220, 11280) | (When reduced to ISO A3    | (-16820-, 11880) (16820, 11880) | (When reduced to ISO A3    |
|        | 564 mm× 390 mm                  | size)                      | 594 mm× 420 mm                  | size)                      |
| ISO A2 | (22-3/16" × 15-5/16")           |                            | (23-3/8" × 16-1/2")             |                            |
|        | (-11280, -7800) (11280, 7800)   |                            | (-11880, -8400) (11880, 8400)   |                            |
|        | 1087.6 mm × 833.6 mm            |                            | 1117.6 mm × 863.6 mm            |                            |
| ANSI E | (42-13/16" × 32-13/16")         |                            | (44" × 34")                     |                            |
|        | (-21752, -16672) (21752, 16672) |                            | (-22352, -17272) (22352, 17272) |                            |
|        | 833.6 mm × 528.8 mm             | 401.8 mm × 249.4 mm        | 863.6 mm × 558.8 mm             | 431.8 mm × 279.4 mm        |
| ANSI D | ( 32-13/16"×20-13/16")          | (15-13/16" ×9-13/16")      | (34" × 22")                     | (17"×11")                  |
|        | (-16672, -10576) (16672, 10576) | (When reduced to ANSI B    | (-17272, -11176) (17272, 11176) | (When reduced to ANSI B    |
|        | 528.8 mm × 401.8 mm             | size)                      | 558.8 mm× 431.8 mm              | size)                      |
| ANSI C | (20-13/16" × 15-13/16")         |                            | (22" × 17")                     |                            |
|        | (-10576, -8036) (10576, 8036)   |                            | (-11176, -8636) (11176, 8636)   |                            |

- Refer to the above chart when performing size-reduced plotting. Coordinate values are given beneath the indications in millimeters.
- When any member of the DPX Series has been selected as the output device for the computer, the position of the origin point differs from the DXY. For this reason, data outside the coordinates is not plotted when size-reduced plotting is carried out.

#### **DIP Switches**

\* DIP switches settings must be made only when the power is turned off.

The DIP switches on the back of the main unit can be used in various combinations to enable a variety of plotting conditions. Please change these settings to match your needs. These are all set to OFF when the DXY-1350A/1150A is shipped from the factory.

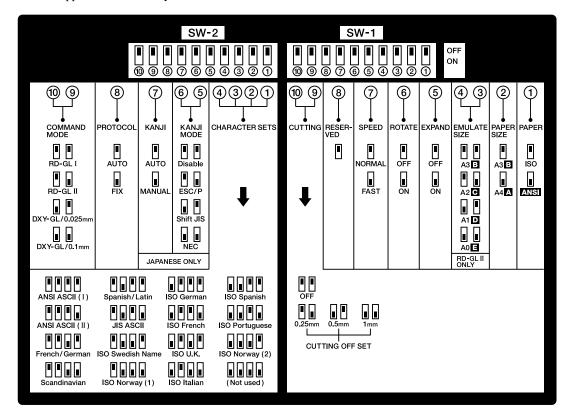

SW 1-1 ISO or ANSI SW 1-2 Paper size

SW 1-1 selects either ANSI or ISO size. SW 1-2 selects ISO A3 or A4 (ANSI B or A) size paper.

#### SW 1-3 and -4 Size-reduced plotting

Enables plots for ISO A0, A1, or A2 paper size to be reduced in size for plotting on ISO A3-size paper. Change the switch settings to match the original size. Size-reduced plotting is enabled only when [A3B] is selected with SW 1-2 and  $[RD-GL\ II]$  is chosen using SW 2-9 and -10.

#### SW 1-5 Expanded plotting area

Set this switch to ON when an expanded plotting area is desired. For details, see " Plotting Area".

#### SW 1-6 Plot rotation

When this switch is set to ON, the normal plot orientation is rotated 90°.

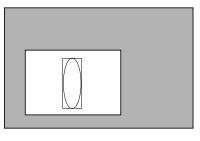

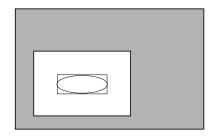

When OFF

When ON

#### SW 1-7 Plotting speed

This selects plotting speed. When shipped from the factory, this is set to [NORMAL], for a maximum plotting speed of 420 mm/sec in all directions. When [FAST] is selected, maximum plotting speed is set at 600 mm/sec  $(45^{\circ})$  orientation.

#### SW1-9, -10 Performing Cutting

With the purchase of the optional Blade Holder Set (DXY-BHS), the DXY can be used to cut special sheets. In order to for corners to be cut accurately, the tip of the blade requires an offset. This switch is used to set the appropriate offset value for the blade. When using the blades included in the Blade Holder Set, this should be set to 0.25 mm.

#### **Cautions When Performing Cutting**

- Make sure that the installation of the DXY is flat and level.
- The DXY cannot be used to cut fluorescent or thick sheets.
- Pen changing is not performed when in the cutting mode. Be sure that the blade holder is installed in the pen carriage.
- When carrying out cutting, be sure to spread out a cutting-use protective pad to prevent damage to the drawing board.
- When cutting, use cellophane tape to secure the sheet and cutting-use protective pad in place. Because the metal plates and paper clips for the DXY-1150A make strike and damage the blade during cutting, use of these should be avoided.

#### SW 2-1 to -4 Character set selection

The DXY has 19 character sets, and this selects the one enabled when power is turned on. See "Character Sets" for a list of available character sets.

#### SW 2-8 Auto Protocol function

Set this to [AUTO] for automatic determination of communication parameters. When set to [FIX], communication parameters are a bit rate of 9,600 baud, even parity, data length of 7 bits, and one stop bit.

#### SW 2-9 and -10 Instruction set selection

Make this setting to correspond to the instruction set in use. When using  $\overline{DXY}$ -GL, set the operation step at 1 step/0.1 mm (0.00394") or 1 step/0.025 mm (0.000984").

When performing output with the driver included with the DXY-1350A/1150A, select RD-GL I.

#### What to Do If...

#### If the DXY Doesn't Run...

Is the DXY power on?

Turn on the power.

Is the DXY operating incorrectly

Follow the procedure described under "Self-testing" to execute a self-test. If the self-test finds a problem, check to make sure that the problem is not due to the computer or the software.

#### Computer

Is the computer set up correctly?

Check the following items:

• DIP switches • Memory switches • Interface board • Other Read the computer user's manual and set it up correctly.

#### Connection cable

Are the computer and the plotter linked with the right cable?

The type of cable you need is determined by your computer and the software you are using. Even if the computer is the same, running different software may require a different cable. Use the cable specified in your software.

Is the cable making a secure connection?

Connect securely.

#### Software

Is the OS set up correctly?

Check the following items:

• Output port selection • Output device selection • Output port open • Other

Check the OS user's manual and set it up correctly.

Are the application software settings correct?

Check the following items:

- Output device specification (select a plotter name that matches the instruction system. If the wrong plotter is selected an incorrect instruction may be output, resulting in an error).
  - Communication parameters
  - Other

Check the software user's manual and set it up correctly.

#### Pen is not grasped or returned normally

Is the pen loaded correctly?

Please refer to "Loading the Pens" to install the pens correctly.

Is the pen cap rubber installed so that it is oriented correctly?

Install the pen cap rubber correctly as described.

#### Plot quality is poor

Is the paper of the recommended type?

Refer to the chart shown in " Paper " and load a paper type that is suitable for the DXY.

Is the paper loaded correctly?

Read "Loading the paper", and load the paper correctly.

Do the pens match the paper type?

Read "Pens" and "Paper", and use an appropriate type of pen.

Are the DIP switches set for the Cutting Mode?

When plotting with a pen, be sure to set DIP switches SW1-9 and SW1-10 to OFF.

If DIP switches SW-1-9 and SW-1-10 are not both set to OFF, the DXY remains in the Cutting Mode. Attempting pen plotting while the Cutting Mode is enabled will result in poor output quality for text, circles, and other short lines. This is because the DXY is performing processing that enables a blade to cut the cutting sheet smoothly.

#### Plot size is wrong

If application software is being used, is the setting for the output size correct?

Read the operation manual for the software you are using, and make the correct settings for the plot size.

Are the DIP switch settings correct?

The DXY can reduce plot size to print ISO A0, A1, or A2-size plot data on A3-size paper (or ANSI E, D, or C-size data on B-size paper). Size-reduced plotting cannot be performed on A4-size paper (or ANSI A-size paper). To make size - reduced plot, see " Plotting Area " and "DIP Switches ".

#### Plotting position and range are different

If application software is being used, is the setting for the output position and range correct?

Read the operation manual for the software you are using, and make the correct settings for the output position and range.

Is the same instruction set selected for the computer and the DXY?

The settings for the computer and the DXY do not match. If you have selected either our DPX series, GRX series, or GSX series for the computer, select RD-GL II for the DXY. If our DXY series has been selected, choose either RD-GL I or DXY-GL for the DXY. In particular, when DXY-980A/880A has been selected, the setting for DXY-GL/0.1 mm (0.00394") is made. See "DIP Switches" for details.

#### Adsorptive force is poor (DXY-1350A only)

Did your remove the protection vinyl on the drawing board?

The protection vinyl could reduce adsorptive force, and you should remove it before use.

#### Serial data is not received correctly when using Auto-Protocol

Serial data may not be received correctly in cases such as these:

- Reception of serial data is started while in View mode
- Reception of serial data is started while the pen carriage is in motion because of a control-panel operation

Also, the unit may be unable to determine the protocol when the amount of serial data being input is small (approximately ten characters or less, depending on the header data). The pen carriage does not move and the control panel is inoperative until the protocol is determined.

If this happens, go to the "Sending Plotting Data" section and refer to "Settings for Communication Parameters" to make fixed settings for the serial port's baud rate and format.

## List of DXY-GL Related Instructions

The list provides the instruction compatibility of the DXY-1350A/1150A with the DXY-GL I instruction system and the parameters of these instruction.

○: Compatible.

•: Ignored.

×: Incompatible.

|    | Instructions    | Compati-<br>bility | Format                                                                          |          | Parameter                      | Range [Default value]        |
|----|-----------------|--------------------|---------------------------------------------------------------------------------|----------|--------------------------------|------------------------------|
| Α  | Circle center   | 0                  | A x,y                                                                           | x,y      | Center coordinate              | : -32768.0000—+32767.4999    |
| В  | Line scale      | 0                  | Bl                                                                              | 1        | Pitch of dotted line           | : 0—32767.4999 [80 ]         |
| С  | Circle          | 0                  | C x,y,r,ø1,ø2(,ød)                                                              | x,y      | Center coordinate              | : -32768.0000—+32767.4999    |
|    |                 |                    | 3,7,6 % 06-17                                                                   | r        | Radius                         | : -32768.0000—+32767.4999    |
|    |                 |                    |                                                                                 | ø1       | Start angle                    | : -32767°—+32767°            |
|    |                 |                    |                                                                                 | ø2       | End angle                      | : -32767°—+32767°            |
|    |                 |                    |                                                                                 | ød       | Resolution                     | : 1.0000°—179.9999° [5° ]    |
| D  | Draw            | 0                  | D x1,y1(,x2,y2,,xn,yn)                                                          | xn,yn    | Absolute coordinate            | : -32768.0000—+32767.4999    |
| Е  | Relative circle | 0                  | E r,ø1,ø2(,ød)                                                                  | r        | Radius                         | : -32768.0000—+32767.4999    |
|    |                 |                    |                                                                                 | ø1       | Start angle                    | : -32767°—+32767°            |
|    |                 |                    |                                                                                 | ø2       | End angle                      | : -32767°—+32767°            |
|    |                 |                    |                                                                                 | ød       | Resolution                     | : 1.0000°—179.9999° [5° ]    |
| G  | A + Circle      | 0                  | G r,ø1,ø2(,ød)                                                                  | r        | Radius                         | : -32768.0000—+32767.4999    |
|    |                 |                    |                                                                                 | ø1       | Start angle                    | : -32767°—+32767°            |
|    |                 |                    |                                                                                 | ø2       | End angle                      | : -32767°—+32767°            |
|    |                 |                    |                                                                                 | ød       | Resolution                     | : 1.0000°—179.9999° [5° ]    |
| Н  | Home            | 0                  | Н                                                                               | none     |                                |                              |
| I  | Relative draw   | 0                  | $\Delta x 1, \Delta y 1(, \Delta x 2, \Delta y 2, \Delta x n, j y n)$           | Δxn,Δyn  | Relative coordinate            | : -32768.0000—+32767.4999    |
| J  | Pen change      | 0                  | J n                                                                             | n        | Pen number                     | : 0—8 [1]                    |
| K  | A + %           | 0                  | K n.11.12                                                                       | n        | Percentage with respect to 0%  | : -9101—+9101                |
| •• | 11 1 70         |                    | 11,11,12                                                                        |          | of the uppermost part          | . 2101                       |
|    |                 |                    |                                                                                 | 11       | Distance of the end position   | : -32768.0000—+32767.4999    |
|    |                 |                    |                                                                                 | - 11     | from the center                | . 32700.0000 132707.4777     |
|    |                 |                    |                                                                                 | 12       | Distance of the starting       | : -32768.0000—+32767.4999    |
|    |                 |                    |                                                                                 | 12       | position from the center       | . 32700.0000 132707.4999     |
| L  | Line type       | 0                  | L p                                                                             | р        | Line type                      | : -5—+5 [0]                  |
| M  | Move            | 0                  | M x1,y1(,x2,y2,,xn,yn)                                                          | xn,yn    | Absolute coordinate            | : -32768.0000—+32767.4999    |
| N  | Mark            | ō                  | N n                                                                             | n        | 71030idic coordinate           | : 1—15                       |
| P  | Print           | 0                  | P c1c2cn                                                                        | cn       | Character                      | . 1 13                       |
| 0  | Alpha rotate    | 0                  | O n                                                                             | n        | Angle(90°)                     | : 0—3 [0 ]                   |
| R  | Relative move   | 0                  | R $\Delta x1, \Delta y1(,\Delta x2, \Delta y2,,\Delta xn, \Delta yn)$           | Δχη,Δγη  | Relative coordinate            | : -32768.0000—+32767.4999    |
| S  | Alpha scale     | 0                  | S n                                                                             | n        | Character size                 | : 0—127 [3]                  |
| T  | Hatching        | 0                  | T n,x,y,d,t                                                                     | n        | Slection of types of rectangle | : 0—3                        |
| 1  | Hatching        |                    | I II,x,y,u,t                                                                    | "        | and hatching                   | . 0—3                        |
|    |                 |                    |                                                                                 |          | X axis and Y axis length       | : -32768.0000—+32767.4999    |
|    |                 |                    |                                                                                 | x,y<br>d | Spacing between hatching       | : -32768.0000—+32767.4999    |
|    |                 |                    |                                                                                 |          | Hatching angle                 | : 1—4                        |
| X  | Axis            | 0                  | Vaca                                                                            | t        | Selection of axis              | : 0 or 1                     |
| А  | AXIS            |                    | X p,q,r                                                                         | p        |                                |                              |
|    |                 |                    |                                                                                 | q        | Scale spacing                  | : -32768.0000—+32767.4999    |
| 37 | Comme           | 0                  | V1122                                                                           | r        | Number of repetitions          | : 1.0000—32767.4999<br>: 0—3 |
| Y  | Curve           |                    | Y m,x1,y1,x2,y2,,xn,yn                                                          | m        | Selection of curved type       |                              |
|    | D. L. din       | 0                  | A=1 A=1( A=2 A=2                                                                | xn,yn    | Coordinate                     | : -32768.0000—+32767.4999    |
| -  | Relative curve  |                    | $= m, \Delta x 1, \Delta y 1(, \Delta x 2, \Delta y 2, \Delta x n, \Delta y n)$ | m        | Selection of curved type       | : 0—1                        |
| ^  | Call RD-GLI     | 0                  | ^ [RD-GLI instruction][parameter],(,[param                                      | Δxn,Δyn  | Relative coordinate            | : -32768.0000—+32767.4999    |

## List of RD-GL I Related Instructions

The list provides the instruction compatibility of the DXY-1350A/1150A with the RD-GL I instruction system and the parameters of these instruction.

○: Compatible.

•: Ignored.

 $\times$ : Incompatible.

|      | Instruction             | Compati-<br>bility | Format                                               |                      | Parameter            | Range [Default value ]            | Note |
|------|-------------------------|--------------------|------------------------------------------------------|----------------------|----------------------|-----------------------------------|------|
| AA   | Arc Absolute            | 0                  | AA x,y,øc(,ød);                                      | x,y                  | Center coordinate    | : -32768.0000—+32767.4999         |      |
|      |                         |                    |                                                      | øс                   | Center angle         | : -32768.0000°—+32767.4999°       |      |
|      |                         |                    |                                                      | ød                   | Resolution           | : -32768.0000°—+32767.4999° [5° ] |      |
| AF   | Advance Full Page       | •                  | AF;                                                  | none                 |                      |                                   |      |
| AR   | Arc Relative            | 0                  | AR $\Delta x, \Delta y, \emptyset c(,\emptyset d)$ ; | $\Delta x, \Delta y$ | Center coordinate    | : -32768.0000—+32767.4999         |      |
|      |                         |                    |                                                      | øс                   | Center angle         | : -32768.0000°—+32767.4999°       |      |
|      |                         |                    |                                                      | ød                   | Resolution           | : -32768.0000°—+32767.4999° [5° ] |      |
| CA   | Alternate Character Set | 0                  | CA n;<br>CA;                                         | n                    | Character set number | : 0—4,6—9,30—39                   |      |
| CI   | Circle                  | 0                  | CI r(,ød)                                            | r                    | Radius               | : -32768.0000—+32767.4999         |      |
|      |                         |                    |                                                      | ød                   | Resolution           | : -32768.0000°—+32767.4999° [5° ] |      |
| CP   | Character Plot          | 0                  | CP nx,ny;                                            | nx                   | Number of characters | : -128.0000—+127.9999             |      |
|      |                         |                    | CP ;                                                 |                      | in X direction       |                                   |      |
|      |                         |                    |                                                      | ny                   | Number of characters | : -128.0000—+127.9999             |      |
|      |                         |                    |                                                      |                      | in Y direction       |                                   |      |
| CS   | Standard Character Set  | 0                  | CS n;                                                | n                    | Character set number | : 0-4,6-9,30-39                   |      |
|      |                         |                    | CS;                                                  |                      |                      |                                   |      |
| DC   | Digitize Clear          | •                  | DC:                                                  | none                 |                      |                                   |      |
| DF   | Default                 | 0                  | DF;                                                  | none                 |                      |                                   |      |
| DI   | Absolute Direction      | 0                  | DI run,rise;                                         | run=0                | Vertical printing    | : -128.0000—+127.9999 [1 ]        |      |
| Di   | Absolute Direction      | ~                  | DI:                                                  | rise=0               | Horizontal printing  | : -128.0000—+127.9999 [0 ]        |      |
| DP   | Digitize Point          | •                  | DP:                                                  | none                 | Horizontai printing  | 128.0000—+127.9999 [0 ]           |      |
|      |                         |                    | DR run,rise;                                         |                      | Vti1i-ti             | . 128 0000 +127 0000 [1.1         |      |
| DR   | Relative Direction      | "                  | l ' '                                                | run=0                | Vertical printing    | : -128.0000—+127.9999 [1 ]        |      |
| n.m. |                         | 0                  | DR;                                                  | rise=0               | Horizontal printing  | : -128.0000—+127.9999 [0 ]        |      |
| DT   | Defile Label Terminator | 0                  | DT t;                                                | t                    | Label terminator     | 22750 0000 22757 1000             |      |
| EA   | Edge Rectangle Absolute |                    | EA x,y;                                              | x,y                  | Absolute coordinate  | : -32768.0000—+32767.4999         |      |
| ER   | Edge Rectangle Relative | 0                  | ER Δx,Δy;                                            | $\Delta x, \Delta y$ | Relative ccordinate  | : -32768.0000—+32767.4999         |      |
| EW   | Edge Wedge              |                    | EW r,ø1,øc(,ød);                                     | r                    | Radius               | : -32768.0000—+32767.4999         |      |
|      |                         |                    |                                                      | ø1                   | Start angle          | : -32768.0000°—+32767.4999°       |      |
|      |                         |                    |                                                      | øc                   | Center angle         | : -32768.0000°—+32767.4999°       |      |
|      |                         |                    |                                                      | ød                   | Resolution           | : -32768.0000°—+32767.4999° [5° ] |      |
| FT   | Fill Type               |                    | FT n(,d(,ø));                                        | n                    | Hatching pattern     | : 1—5 [1 ]                        |      |
|      |                         |                    | FT;                                                  | d                    | Spacing              | : 0—32767.4999 [(P2-P1) x 0.01]   |      |
|      |                         |                    |                                                      | ø                    | Angle                | : -32760°—+32760° [0° ]           |      |
| IM   | Input Mask              | 0                  | IM e;<br>IM;                                         | e                    | Error mask value     | : 0—255 [223 ]                    |      |
| IN   | Initialize              | 0                  | IN;                                                  | none                 |                      |                                   |      |
| IP   | Input P1 and P2         | 0                  | IP P1x,P1y(,P2x,P2y);                                | P1x,P1y              | Coordinate of P1     | : -32768.0000—+32767.4999         |      |
|      |                         |                    |                                                      |                      |                      | [Depends on the paper size ]      |      |
|      |                         |                    |                                                      | P2x,P2y              | Coordinate of P2     | : -32768.0000—+32767.4999         |      |
|      |                         |                    |                                                      |                      |                      | [Depends on the paper size ]      |      |
| IW   | Input Window            | 0                  | IW LLx,LLy,URx,URy;                                  | LLx,LLy              | Coordinate of lower  | : -32768.0000—+32767.4999         |      |
|      |                         |                    |                                                      | ,                    | left corner          | [Depends on the paper size ]      |      |
|      |                         |                    |                                                      | URx.URv              | Coordinate of upper  | : -32768.0000—+32767.4999         |      |
|      |                         |                    |                                                      | ,,                   | right corner         | [Depends on the paper size ]      |      |
| LB   | Label                   | 0                  | LB c1c2cn                                            | cn                   | Character string     | [Bepends on the paper size ]      |      |
|      |                         |                    | [label terminator]                                   |                      |                      |                                   |      |
| LT   | Line Type               | 0                  | LT n(,l);                                            | n                    | Pattern number       | : -128—+127 [Solid line]          |      |
|      |                         |                    | LT;                                                  | 1                    | Pitch length         | : 0—127.9999% [4% ]               |      |
| NR   | Not Ready               | 0                  | NR;                                                  | none                 |                      |                                   |      |
| OA   | Output Actual Position  | 0                  | OA;                                                  | none                 |                      |                                   |      |

|          | Instruction              | Compati- | Format                         |              | Parameter                                 | Range [Default value ]                                 | Note                               |
|----------|--------------------------|----------|--------------------------------|--------------|-------------------------------------------|--------------------------------------------------------|------------------------------------|
| OC       | Output Commanded         | O        | OC;                            | none         |                                           |                                                        |                                    |
| L        | Position                 | <u> </u> |                                |              |                                           |                                                        |                                    |
| OD       | Output Digitize          | •        | OD;                            | none         |                                           |                                                        |                                    |
| OE       | Output Error             | 0        | OE;                            | none         |                                           |                                                        |                                    |
| OF       | Output Factor            | 0        | OF;                            | none         |                                           |                                                        | 40,40[TERM]                        |
|          |                          |          |                                |              |                                           |                                                        | (10,10[TERM]: DX                   |
|          |                          |          |                                |              |                                           |                                                        | Y-GL 0.1mm mode)                   |
| OH       | Output Hard-Clip Limits  | 0        | OH;                            | none         |                                           |                                                        |                                    |
| OI       | Output Identification    |          | OI;                            | none         |                                           |                                                        | 1350(DXY-1350A)<br>1150(DXY-1150A) |
| 00       | Output Option Parameter  | 0        | 00;                            | none         |                                           |                                                        | 0,1,0,0,1,0,0,0                    |
| OP       | Output P1 and P2         | 0        | OP;                            | none         |                                           |                                                        | 0,1,0,0,1,0,0,0                    |
| os       | Output Status            | 0        | OS;                            | none         |                                           |                                                        |                                    |
| OW       | Output Window            | 0        | ow;                            | none         |                                           |                                                        |                                    |
| PA       | Plot Absolute            | 0        | PA x1,y1(,x2,y2,xn,yn);<br>PA; | xn,yn        | Absolute coordinate                       | : -32768.0000—+32767.4999                              |                                    |
| PD       | Pen Down                 | 0        | PD x1,y1(,x2,y2,xn,yn);<br>PD; | xn,yn        | Coordinate                                | : -32768.0000—+32767.4999                              |                                    |
| PG       | Page Feed                | 0        | PG (n);                        | n            |                                           | : -32768—+32767                                        |                                    |
| DD       | Disc Delector            | 0        | PG;                            |              | D-1-tidit-                                | . 22769 0000 - 22767 4000                              |                                    |
| PR       | Plot Relative            |          | PR x1,y1(,x2                   | xn,yn        | Relative coordinate                       | : -32768.0000—+32767.4999                              |                                    |
|          |                          |          | ,y2,xn,yn);<br>PR;             |              |                                           |                                                        |                                    |
| PS       | Paper Size               | 0        | PS s;                          | S            | Paper size                                | : 0—127                                                | 0—3 -> A3<br>4—127 -> A4           |
| PT       | Pen Thickness            | 0        | PT d;                          | d            | Pen thickness                             | : 0.1—0.5 [0.3 ]                                       |                                    |
| PU       | Pen Up                   | 0        | PT;<br>PU x1,y1(,x2,y2,xn,yn); | xn,yn        | Coordinate                                | : -32768.0000—+32767.4999                              |                                    |
|          |                          |          | PU;                            |              |                                           |                                                        |                                    |
| RA       | Shade Rectangle Absolute | 0        | RA x,y;                        | x,y          | Absolute coordinate                       | : -32768.0000—+32767.4999                              |                                    |
| RO       | Rotate Coordinate System |          | RO n;<br>RO;                   | n            | Rotate angle                              | : 0,90 [0]                                             |                                    |
| RR       | Shade Rectangle Relative | 0        | RR x,y;                        | x,y          | Relative coordinate                       | : -32768.0000—+32767.4999                              |                                    |
| SA       | Select Alternate Set     | 0        | SA;                            | none         | D                                         | 227.0 0000 227.7 4000                                  |                                    |
| SC       | Scaling                  | 0        | SC Xmin,Xmax,Ymin,Ymax;        | Xmin         | P1 user X coordinate                      | : -32768.0000—+32767.4999                              |                                    |
|          |                          |          |                                | Ymin<br>Xmax | P1 user Y coordinate P2 user X coordinate | : -32768.0000—+32767.4999<br>: -32768.0000—+32767.4999 |                                    |
|          |                          |          | SC;                            | Ymax         | P2 user Y coordinate                      | : -32768.0000—+32767.4999                              |                                    |
| SI       | Absolute Character Size  | 0        | SI w.h;                        | w            | Character width                           | : -128.0000—+127.9999 cm                               | A3                                 |
|          |                          |          | SI;                            | h            | Character height                          | : -128.0000—+127.9999 cm                               | -> "SI0.29,0.38;"                  |
|          |                          |          |                                |              |                                           |                                                        | A4                                 |
|          |                          |          |                                |              |                                           |                                                        | -> "SI0.19,0.27;"                  |
| SL       | Character Slant          | 0        | SL tanø;                       | tanø         | Character slant                           | : -128.0000—+127.9999 [0°]                             |                                    |
|          |                          |          | SL;                            |              |                                           |                                                        |                                    |
| SM       | Symbol Mode              | 0        | SM s;<br>SM;                   | s            | Character or symbol                       |                                                        |                                    |
| SP       | Select Pen               | 0        | SP n;<br>SP;                   | n            | Pen number                                | : 0—8 [0 ]                                             |                                    |
| SR       | Relative Character Size  | 0        | SR w,h;                        | w            | Character width                           | : -128.0000—+127.9999% [0.75% ]                        |                                    |
| J.K      | Simuetel bize            | -        | SR;                            | h            | Character height                          | : -128.0000—+127.9999% [0.75%]                         |                                    |
| SS       | Select Standard          | 0        | SS;                            | none         |                                           |                                                        |                                    |
| TL       | Tick Length              | 0        | TL lp(,ln);                    | lp           | Tick length in positive direction         | : -128.0000—+127.9999 [0.5%]                           |                                    |
|          |                          |          | TL;                            | ln           | Tick length in negative direction         | : -128.0000—+127.9999 [0.5%]                           |                                    |
| UC       | User Defined Character   | 0        | UC (c,)x1,y1(,(c,)             | с            | Pen control value                         | : -128.0000—-99, +99—+127.9999                         |                                    |
|          |                          |          | x2,y2xn,yn);                   | xn           | Number of X grids                         | : -99—+99                                              |                                    |
|          |                          |          | UC;                            | yn           | Number of Y grids                         | : -99—+99                                              |                                    |
| VS       | Velocity Select          | 0        | VS s;<br>VS;                   | s            | Pen speed                                 | : 0—127.9999 [42 ]                                     |                                    |
| WG       | Shade Wedge              | 0        | WG r,ø1,øc(,ød);               | r            | Radius                                    | : -32768.0000—+32767.4999                              |                                    |
|          |                          |          |                                | ø1           | Start angle                               | : -32768.0000°—+32767.4999°                            |                                    |
|          |                          |          |                                | øс           | Center angle                              | : -32768.0000°—+32767.4999°                            |                                    |
| <u> </u> |                          |          |                                | ød           | Resolution                                | : -32768.0000°—+32767.4999° [5° ]                      |                                    |
| XT       | X-Tick                   | 0        | XT;                            | none         |                                           |                                                        |                                    |
| YT       | Y-Tick                   | 0        | YT;                            | none         |                                           |                                                        | L                                  |

## List of RD-GL II **Related Instructions**

The list provides the instruction compatibility of the DXY-1350A/1150A with the RD-GL II instruction system and the parameters of these instruction.

○: Compatible.

•: Ignored.

 $\times$ : Incompatible.

| Instruc- | Compati-<br>bility | Format                | Parameter                               | Range                | ([ ]: Default)              | Expanation                                                           |
|----------|--------------------|-----------------------|-----------------------------------------|----------------------|-----------------------------|----------------------------------------------------------------------|
| AA       | 0                  | AA x,y,øc(,ød);       | x,y: Center                             | : *1                 |                             |                                                                      |
|          |                    |                       | coordinate                              | **2                  |                             |                                                                      |
|          |                    |                       | øc: Center angle                        | : *3                 |                             |                                                                      |
|          |                    |                       | ød: Chord tolerance                     | : *3 [5°]            |                             |                                                                      |
| AF       | •                  | AF;                   | None                                    |                      |                             |                                                                      |
| AH       | •                  | AH;                   | None                                    |                      |                             |                                                                      |
| AP       | •                  | AP n;<br>AP;          | n: Pen control value                    | 0-225 (Decimal frac  | tions are rounded.)         |                                                                      |
| AR       | 0                  | AR x,y,øc(,ød);       | x,y: Relative                           | : *1                 |                             |                                                                      |
|          |                    |                       | coordinates to the center               |                      |                             |                                                                      |
|          |                    |                       | øc: Center angle                        | : *3                 |                             |                                                                      |
|          |                    |                       | ød: Chord tolerance                     | : *3 [5°]            |                             |                                                                      |
| BL       | 0                  | BL c1c2cn             | cn: Character                           |                      |                             | The maximum character buffer capacity, including control             |
|          |                    | [label terminator]    |                                         |                      |                             | characters (e.g., label terminator) is 150 characters. Characters    |
|          |                    | BL [label terminator] |                                         |                      |                             | more than 150 are ignored.                                           |
| CA       | 0                  | CA n;                 | n: Character set                        | : -1,0-59,70,80,99,  | .101                        | •Any character number without the range of *1 results in error       |
|          |                    | CA;                   | number                                  |                      |                             | (3). If a character number is within that range, it results in error |
|          |                    |                       |                                         |                      |                             | (5) and the instruction is ignored.                                  |
| СС       | 0                  | CC øc;                | øc: Center angle                        | : *3 [5°]            |                             | The maximum center angle is 45°. This means that even if             |
|          |                    | CC;                   | / · · · · · · · · · · · · · · · · · · · |                      |                             | specifying a center angle more than 45°, 45° will be set.            |
| CI       | 0                  | CI r(,ød)             | r: Radius                               | : *1                 |                             | specifying a contor angle more area 15 , 15 will be see.             |
| CI       |                    | C11(,9u)              | ød: Chord tolerance                     | : *3 [5°]            |                             |                                                                      |
| CM       | 0                  | CM n1(,n2);           | n1: Character set                       | 0-3                  |                             |                                                                      |
| CIVI     |                    | CM III(,II2),         |                                         |                      | 1 1) 103                    |                                                                      |
|          |                    |                       | mode                                    |                      | ns are rounded) [0]         |                                                                      |
|          |                    |                       | n2: Fall back mode                      | : 0 or 1             |                             |                                                                      |
|          |                    |                       |                                         |                      | ns are rounded) [0]         |                                                                      |
| CP       | 0                  | CP nx,ny;             | nx: The number of X-                    | : *1 (Decimal fract  | ions are rounded)           | If any pen moving distance exceeds 8388607 and also any pen          |
|          |                    | CP ;                  | axis directional characters             |                      |                             | movement to any coordinates exceeding *1, it results in error (3)    |
|          |                    |                       | ny: The number of Y-                    | : *1 (Decimal fracti | ions are rounded)           | and the instructions are ignored.                                    |
|          |                    |                       | axis directional characters             |                      |                             |                                                                      |
| CS       | 0                  | CS n;                 | n: Character set                        | : -1,0—59,70,80,9    | 9,101                       | Any character number without the range of *1 results in error (3).   |
|          |                    | CS;                   | number                                  |                      |                             | If a character number is within that range, it results in error (5)  |
|          |                    |                       |                                         |                      |                             | and the instruction is ignored.                                      |
| CT       | 0                  | CT n;                 | n: Chord tolerance                      | : 0 or 1             |                             |                                                                      |
|          |                    | CT;                   | mode                                    | (Decimal fraction    | ns are rounded) [0]         |                                                                      |
| DC       | •                  | DC;                   | None                                    |                      |                             |                                                                      |
| DF       | 0                  | DF;                   | None                                    |                      |                             |                                                                      |
| DI       | Ö                  | DI run,rise;          | run: X-axis                             | : *1 [1]             |                             |                                                                      |
| Di       | ~                  | DI Tampinoc,          | directional vector                      |                      |                             |                                                                      |
| 1        |                    | DI;                   | rise: Y-axis                            | . *1 [0]             |                             |                                                                      |
|          |                    | D1,                   |                                         | : *1 [0]             |                             |                                                                      |
| D.       | 0                  | DI =(==)=1 1          | directional vector                      | . 22 125 75 1        | 16                          |                                                                      |
| DL       |                    | DL n(,pc),x1,y1       | n: Character number                     | : 55—126 (Decima     | l fractions are rounded)    |                                                                      |
|          |                    | (,pc),xn,yn;          |                                         |                      |                             |                                                                      |
| 1        |                    | DL n;                 | pc: Pen control                         | : -128 (Decimal fra  | ctions are rounded)         |                                                                      |
| 1        |                    | DL;                   |                                         |                      |                             |                                                                      |
| 1        |                    |                       | xn,yn: Grid                             | : -127—+127 (Dec     | imal fractions are rounded) |                                                                      |
| <u> </u> |                    |                       | coordinate values                       |                      |                             |                                                                      |
| DP       | •                  | DP;                   | none                                    |                      |                             |                                                                      |
| DR       | 0                  | DR run,rise;          | run: X-axis                             | : *1 [1]             |                             |                                                                      |
|          |                    | DR;                   | directional vector                      |                      |                             |                                                                      |
|          |                    |                       | rise: Y-axis                            | : *1 [0]             |                             |                                                                      |
| L        |                    |                       | directional vector                      |                      |                             |                                                                      |
| DS       | 0                  | DS s,n;               | s: Slot number                          | : 0—1 (RD mode)      |                             |                                                                      |
| 1 20     | -                  | DS;                   |                                         | 0—3 (ISO mode)       |                             |                                                                      |
|          |                    | ,                     |                                         |                      | ns are rounded) [0]         |                                                                      |
|          |                    |                       | n: Character set                        | : -1,0—60,70,80,9    |                             |                                                                      |
| 1        |                    |                       | number                                  |                      | ractions are rounded)       |                                                                      |
|          |                    | 1                     | mumoci                                  | (Decillal I          | ractions are rounded)       | I .                                                                  |

<sup>\* 1: - ( 2&</sup>lt;sup>23</sup>)—( 2<sup>23</sup>-1)

<sup>\* 2:</sup>  $-0 - + (2^{23}-1)$ 

| Instruc-<br>tion | Compati-<br>bility | Format                            | Parameter                                                                                                    | Range ([ ]: Default)                                                                                                    | Expanation                                                                                                    |
|------------------|--------------------|-----------------------------------|----------------------------------------------------------------------------------------------------|----------------------------------------------------------------------------------------------------|----------------------------------------------------------------------------------------------------|
| DT               | 0                  | DT t;                             | t: Label terminator                                                                                                    | [[ETX] (03h)]                                                                                                    |                                                                                                    |
| DV               | •                  | DV n;<br>DV;                      | n: Character                                                                                                    | : 0 or 1 [0]                                                                                                    |                                                                                                    |
| EA               | 0                  |                                   | direction                                                                                                    | (Decimal fractions are rounded)                                                                                                    |                                                                                                    |
| EA               |                    | EA x,y;                           | x,y:<br>Absolute coordinate<br>diagonal to rectangle                                                                             | : *1                                                                                                    |                                                                                                    |
| EC               | •                  | EC n;<br>EC;                      | None                                                                                                    |                                                                                                    |                                                                                                    |
| EP               | 0                  | EP;                               | None                                                                                                    |                                                                                                    |                                                                                                    |
| ER               | 0                  | ER x,y;                           | x,y:<br>Relative coordinate<br>diagonal to rectangle                                                                             | :*1                                                                                                    |                                                                                                    |
| ES               | 0                  | ES w(,h);                         | w: Character spacing<br>h: Line spacing                                                                                          | : *1 [0]<br>: *1 [0]                                                                                                    |                                                                                                    |
| EW               | 0                  | EW r,ø1,øc(,ød);                  | r: Radius<br>ø1: Start angle<br>øc: Center angle<br>ød: Chord tolerance                                                          | : *1<br>: *3<br>: *3<br>: *3 [5°]                                                                                                    |                                                                                                    |
| FP               | 0                  | FP;                               | None                                                                                                    | . 3[3]                                                                                                    |                                                                                                    |
| FR               | •                  | FR;                               | None                                                                                                    |                                                                                                    |                                                                                                    |
| FS               | •                  | FS f(,n);<br>FS;                  | f: Pen force<br>n: Pen number                                                                                                    | : 1-16<br>: 1-8 [All eight pens]                                                                                                    |                                                                                                    |
| FT               | 0                  | FT n(,d(,ø));<br>FT;              | n: Pattern<br>d: Spacing<br>ø: Angle                                                                                             | : 1—6 (Decimal fractions are rounded)<br>: *1 [ (P2x-P1x) x 0.01]<br>: *3 [0°]                                                                                |                                                                                                    |
| GM               | 0                  | GM pl(,dl(,r1(,r2(,r3))));<br>GM; | pl: Polygon buffer<br>dl: Downloadable<br>character buffer<br>r1.r2.r3:<br>Ignored (Always 0)                                    | The minimum, maximum and default values of each buffer are shown in the table below.                                                                          | If a value other than 0 or less than the min. value is specified, the min. value will be set. If 0 is specified, 4 is set to the polygon buffer, 0 to the downloadable character buffer, and 0 to the pen sort buffer. If a value over the max. value is specified, the max. value will be set. If an odd value is specified, an even value from which 1 is subtracted will be set. |
| GP               | •                  | GP g(,h(,i(,j)));<br>GP;          | g: Group number h: Pen number i: Number of pens j: Line length                                                                   | 1-8 (Decimal fractions are rounded.) 1-8 (Decimal fractions are rounded.) [Same as the group number] 1-8 (Decimal fractions are rounded.) [1] 1-5000(m) [100] |                                                                                                    |
| IM               | 0                  | IM e;<br>IM;                      | e: Error mask value                                                                                                    | : 0-255 (Decimal fractions are rounded) [223]                                                                                                    |                                                                                                    |
| IN               | 0                  | IN n;<br>IN;                      | n: excluding some<br>defaults                                                                                                    | : -1                                                                                                    |                                                                                                    |
| IP               | 0                  | IP P1x,P1y(,P2x,P2y); IP;         | P1x,P1y: coordinate<br>of P1<br>P2x,P2y: coordinate<br>of P2                                                                     | :*1                                                                                                    |                                                                                                    |
| IV               | 0                  | IV s,(,t);<br>IV;                 | s: Slot number  t: Character table                                                                                               | : 0—1 (RD mode) (Decimal fractions are rounded) 0—3 (ISO mode) (Decimal fractions are rounded) [0] : 0 or 1 (Decimal fractions are rounded) [0]               |                                                                                                    |
| IW               | 0                  | IW LLx,LLy,URx,URy;<br>IW;        | LLx,LLy: coordinate<br>at the lower-left corner<br>of a window<br>URx,URy: coordinate<br>at the lower-left corner<br>of a window | : Maximum plotting area [Maximum plotting area]  (Follows the panel key setting.)                                                                             | Even if the parameter exceeds the maximum plotting area when it is within the *1 range, no error occurs.                                                                                                    |
| KY               | •                  | KY k(,f);<br>KY;                  | k: Key<br>f: Function                                                                                                    | 1—4<br>0—12                                                                                                    |                                                                                                    |
| LB               | 0                  | LB c1c2cn<br>[label terminator]   | cn: Character                                                                                                    |                                                                                                    |                                                                                                    |

|            | Compati- | Format                             | Parameter                                            | Range ([ ]: Default)                | Expanation                                                                                                    |
|------------|----------|------------------------------------|------------------------------------------------------|-------------------------------------|----------------------------------------------------------------------------------------------------|
| tion<br>LO | bility   | LO n;                              | n: Position number                                   | : 1—9,11—19                         |                                                                                                    |
| LO         |          | LO;                                | n. i osition number                                  | (Decimal fractions are rounded) [1] |                                                                                                    |
| LT         | 0        | LT n(,l);                          | n: Pattern number                                    | : -6—+6                             |                                                                                                    |
|            |          | LT;                                | 1: 1 pitch length                                    | : *2 (%) [4%]                       |                                                                                                    |
| NR         | 0        | NR;                                | None                                                 |                                     |                                                                                                    |
| OA         | 0        | OA;                                | None                                                 |                                     |                                                                                                    |
| OC         | 0        | OC;                                | None                                                 |                                     | X-axis and Y-axis coordinate values that are output are up to the forth decimal point and are real numbers within the *1 range.                                                                                                    |
| OD         | •        | OD;                                | None                                                 |                                     | -                                                                                                    |
| OE         | 0        | OE;                                | None                                                 |                                     |                                                                                                    |
| OF         | 0        | OF;                                | None                                                 |                                     | After receiving the OF instruction, the DXY-1350A/1150A always outputs the following values:<br>40,40[TERM]                                                                                                    |
| OH         | 0        | ОН;                                | None                                                 |                                     |                                                                                                    |
| OI         | 0        | OI;                                | None                                                 |                                     | After receiving the OI instruction, the DXY-1350A/1150A outputs as follows:  1350 [ TERM ] DXY-1350A                                                                                                    |
| OK         | •        | OK;                                | None                                                 |                                     |                                                                                                    |
| OL         | 0        | OL;                                | None                                                 |                                     |                                                                                                    |
| 00         | 0        | 00;                                | None                                                 |                                     | Four out of the eight optional parameters in the DXY-1350A/ 1150A are effective and makes the following integers ready to output.  0, 1, 0, 0, 1, 1, 0, 1 [ TERM ] indicates a buffer that can be set by user. enables the polygon to be filled. indicates a circle or arc command. indicates the availability of pen replacement. |
| OP         | 0        | OP;                                | None                                                 |                                     |                                                                                                    |
| os         | 0        | OS;                                | None                                                 |                                     |                                                                                                    |
| OT         | 0        | OT;                                | None                                                 |                                     |                                                                                                    |
| OW         | 0        | OW;                                | None                                                 |                                     |                                                                                                    |
| PA         | 0        | PA x1,y1(,x2,y2<br>,xn,yn);<br>PA; | xn,yn: Absolute<br>coordinate                        | :*1                                 |                                                                                                    |
| PB         | 0        | PB;                                | None                                                 |                                     | The maximum capacity of the character buffer is 150 characters.                                                                                                    |
| PD         | 0        | PD x1,y1(,x2,y2<br>,xn,yn);<br>PD; | xn,yn: coordinate                                    | :*1                                 |                                                                                                    |
| PG         | 0        | PG (n);<br>PG;                     | None                                                 |                                     |                                                                                                    |
| PM         | 0        | PM n;                              | n: Polygon mode                                      | : 0,1,2 [PM0PM2;]                   |                                                                                                    |
| PR         | 0        | PR x1,y1(,x2<br>,y2,xn,yn);<br>PR; | xn,yn<br>: Relative coordinate                       | :*1                                 |                                                                                                    |
| PS         | 0        | PS l(,w);<br>PS;                   | l: The length of frame<br>w: The width of frame      | : *1<br>: *1                        |                                                                                                    |
| PT         | 0        | PT d;<br>PT;                       | d: Pen tip size                                      | : 0.1—5.0 (mm) [0.3mm]              |                                                                                                    |
| PU         | 0        | PU x1,y1(,x2,y2<br>,xn,yn);<br>PU; | xn,yn: Coordinate                                    | :*1                                 |                                                                                                    |
| RA         | 0        | RA x,y;                            | x,y: Absolute coordinate<br>diagonal to rectangle    | :*1                                 |                                                                                                    |
| RO         | 0        | RO n;<br>RO;                       | n: Rotation angle                                    | : 0,90 [0°]                         |                                                                                                    |
| RR         | 0        | RR x,y;                            | x,y: Relative<br>coordinate diagonal to<br>rectangle | :*1                                 |                                                                                                    |

| Instruc-<br>tion | Compati-<br>bility | Format                                                                   | Parameter                                                                                                    | Range ([ ]: Default)                                                                     | Expanation                                                                                                    |
|------------------|--------------------|--------------------------------------------------------------------------|----------------------------------------------------------------------------------------------------|------------------------------------------------------------------------------------------|----------------------------------------------------------------------------------------------------|
| SA               | 0                  | SA;                                                                      | None                                                                                                    |                                                                                          |                                                                                                    |
| SC               | 0                  | SC Xmin,Xmax,Ymin<br>,Ymax(,type(,left,bottom));<br>SC Xmin,Xfactor,Ymin | Xmin, Ymin: User<br>coordinate of P1<br>Xmax, Ymax: User                                                                          | : *1                                                                                     |                                                                                                    |
|                  |                    | ,Yfactor,type;<br>SC;                                                    | coordinate of P1 type: Scaling type left bottom Xfactor: User X coordinate of P1                                                  | : 0.1,2<br>: 0—100 (%)<br>: 0—100 (%)<br>: *1                                            |                                                                                                    |
| SG               | •                  | SG g;                                                                    | Yfactor: User Y<br>coordinate of P2<br>g: Group number                                                                            | :*1                                                                                      |                                                                                                    |
|                  |                    | SG;                                                                      |                                                                                                    |                                                                                          |                                                                                                    |
| SI               | 0                  | SI w.h;<br>SI;                                                           | w: Character width<br>h: Character height                                                                                         | : *1 (cm) [0.285cm]<br>: *1 (cm) [0.375cm]                                               |                                                                                                    |
| SL               | 0                  | SL tanø;<br>SL;                                                          | tanø: Character slant                                                                                                    | :*1 [0]                                                                                  |                                                                                                    |
| SM               | 0                  | SM s;<br>SM;                                                             | s: Character or symbol                                                                                                    | : CHR\$ (33)—CHR\$ (58)<br>,CHR\$ (60)—CHR\$ (126)<br>(If no parameter, symbol mode OFF) |                                                                                                    |
| SP               | 0                  | SP n;<br>SP;                                                             | n: Pen number                                                                                                    | : 0—8 [0]                                                                                |                                                                                                    |
| SR               | 0                  | SR w,h;<br>SR;                                                           | w: Character width<br>h: Character height                                                                                         | : *1 (%) [0.285cm]<br>: *1 (%) [0.375cm]                                                 |                                                                                                    |
| SS               | 0                  | SS;                                                                      | none                                                                                                    |                                                                                          |                                                                                                    |
| TL               | 0                  | TL lp(,lm);<br>TL;                                                       | lp: Tick length in<br>positive direction<br>lm: Tick length in<br>negative direction                                              | : *1 (%) [0.5%]<br>: *1 (%) [0.5%]                                                       |                                                                                                    |
| UC               | 0                  | UC (c.)Éęx1.Éęy1((,c),<br>Éęx2,Éęy2,É¢xn,Éęyn);<br>UC;                   | c: Pen cotrol value<br>xn: Number of<br>X-axis directional<br>moving units<br>yn: Number of<br>Y-axis directional<br>moving units | : -8388608—-9999,+9999—+8388607<br>: -9998—+9998<br>: -9998—+9998                        | The number of allotted units of each font is as follows: Fixed character width font: 48(W) x 64(H) Optimum character width font: 42(W) x 72(H)  Normal characters are plotted within the following range. It means that if you define a character so as to be accommodated in there, it becomes the same size as a normal character. Fixed character width font: 32(W) x 32(H) Optimum character width font: 28(W) x 36(H) |
| UF               | 0                  | UF d1(,d2,d20);<br>UF;                                                   | d1—d20:<br>Hatching spacing<br>partition ratio                                                                                    | : *2                                                                                     | The maximum number of parameter you can set is 20.                                                                                                    |
| VS               | 0                  | VS v(,n);<br>VS;                                                         | v: Pen speed<br>n: Pen number                                                                                                    | : 1-42 cm/sec [Value by automatic pen sensing] : 1-8 [All eight pens]                    | The pen speed can be set in the unit of 1cm/sec. The parameter range of 1—8388607 is for no error. If the pen speed is set over 42, it will be set at 42. If the pen number is set over 9, the instruction is ignored.                                                                                                    |
| WD               | •                  | WD c1c2cn<br>[label terminator]<br>WD [label terminator]                 | cn: Character                                                                                                    |                                                                                          |                                                                                                    |
| WG               | 0                  | WG r,ø1,øc(,ød);                                                         | r: Radius<br>ø1: Start angle<br>øc: Center angle<br>ød: Chord tolerance                                                           | : *1<br>: *3<br>: *3<br>: *3 [5°]                                                        | You can input a polygon of up to 250 vertices into the polygon<br>buffer in the state of being initialized. If you, however, input a<br>polygon of vertices more than the buffer capacity, an error occurs.                                                                                                    |
| XT               | 0                  | XT;                                                                      | None                                                                                                    |                                                                                          | The default tick length of X-axis is 0.5% of (P2y-P1y) in the positive and negative directions, respectively.                                                                                                    |
| YT               | 0                  | YT;                                                                      | None                                                                                                    |                                                                                          | The default tick length of Y-axis is 0.5% of (P2x-P1x) in the positive and negative directions, respectively.                                                                                                    |

## The Specifications of the Interface

## Serial Interface (RS-232C) ■ Connector

| Signal | Tern | ninal | Signal | Pin Connection |
|--------|------|-------|--------|----------------|
| Name   | Nun  | nber  | Name   | Pin Connection |
| NC     | 25   | 13    | NC     |                |
| NC     | 24   | 12    | NC     |                |
| NC     | 23   | 11    | NC     | 25.            |
| NC     | 22   | 10    | NC     | 1 40 61 .      |
| NC     | 21   | 9     | NC     |                |
| DTR    | 20   | 8     | NC     | .   000 .      |
| NC     | 19   | 7     | SG     | . 000          |
| NC     | 18   | 6     | DSR    |                |
| NC     | 17   | 5     | CTS    | . 000 .        |
| S.RXD  | 16   | 4     | RTS    | 14             |
| NC     | 15   | 3     | RXD    | '              |
| S.TXD  | 14   | 2     | TXD    |                |
|        |      | 1     | FG     |                |

# Parallel Interface (in compliance with specifications of Centronics)

Connector

| Signal | Terminal |    | Signal | Pin Connection            |
|--------|----------|----|--------|---------------------------|
| Name   | Number   |    | Name   | Pin Connection            |
| NC     | 36       | 18 | HIGH** | 36 18                     |
| HIGH*  | 35       | 17 | GND    | :\/:                      |
| NC     | 34       | 16 | GND    |                           |
| GND    | 33       | 15 | NC     | ] :          :            |
| HIGH*  | 32       | 14 | NC     |                           |
| NC     | 31       | 13 | HIGH*  | ] :          :            |
|        | 30       | 12 | GND    | ] :   ∐∭ :                |
|        | 29       | 11 | BUSY   |                           |
|        | 28       | 10 | ACK    | 19                        |
|        | 27       | 9  | D7     | +5V                       |
|        | 26       | 8  | D6     | <b>†</b>                  |
|        | 25       | 7  | D5     | $\geqslant$ 3.3K $\Omega$ |
| GND    | 24       | 6  | D4     | 3.51(32                   |
|        | 23       | 5  | D3     | ^ = <b>+</b> 5V           |
|        | 22       | 4  | D2     | ]                         |
|        | 21       | 3  | D1     |                           |
|        | 20       | 2  | D0     | 1 ** _                    |
|        | 19       | 1  | STROBE | = •                       |

#### **Device control**

Device control instructions are used to determine the communication sequence between the plotter and computer through RS-232C interface and/or tell the plotter the current computer state. Among them, some device control instructions set the output specifications of RD-GLI/II instructions.

Each device control instruction is organized with three letters: ESC (1Bh), "." and one uppercase letter. Device control instructions are of two types: one with parameters and the other without parameters.

Parameters can be omitted. A semicolon ";" is used as a delimiter to separate parameters if they are input in succession. A ";" without parameters means that parameters were omitted.

If parameters are omitted, the default value is set. For a device control instruction with parameters, a terminator needs to be input in order to signify the end of instructions. A colon ":" is used as the terminator which cannot be omitted. Please refer to the following table for device control instructions. Depending on the instruction set that has been selected, some device control instructions may be ignored.

○: Compatible.

: Ignored.

#### List of device control instructions

| Instruction                                             | Format                                                        | Parameter                                                                                                    | Range ([] is default)                                                                                       | Explanation                                                                                                    | RD-GL | I RD-GL I |
|---------------------------------------------------------|---------------------------------------------------------------|----------------------------------------------------------------------------------------------------|----------------------------------------------------------------------------------------------------|----------------------------------------------------------------------------------------------------|-------|-----------|
| Handshal                                                | e Instructions                                                |                                                                                                    |                                                                                                    |                                                                                                    |       |           |
| ESC .B<br>Output Remaining<br>Buffer Capacity           | [ESC].B                                                       | None                                                                                                    |                                                                                                    | Outputs the current remaining buffer capacity.                                                                                                    | 0     | 0         |
| ESC .M<br>Set Handshake<br>Output<br>Specifications (1) |                                                               | P1:Delay time P2:Output trigger character P3:Echo terminator P4:Output terminator P5:Output terminator P6:Output initiator | 0—32767(msec) [0(msec)]<br>[0(Sets nothing)]<br>[0(Sets nothing)]<br>[13([CR])]<br>[0]<br>[0(Sets nothing)] | Sets handshake output specifications.  Note:When you specify some values to <p4> and <p5>, always set 0 to <p6>. When you specify some value to <p6>, always set 0 to <p5>,</p5></p6></p6></p5></p4> | 0     | 0         |
| ESC .N<br>Set Handshake<br>Output<br>Specifications (2) | [ESC].N <p1>;<p2>;<br/><p3>;*****;<p11>:</p11></p3></p2></p1> | P1:Intercharacter delay P2—P11 :Xoff character (for Xon/Xoff) Immediate response character (for ENO/ACK)                   | 0-32767(msec) [0(msec)]<br>[All 0(Sets nothing)]                                                            | Sets an intercharacter delay, and also an Xoff character for performing the Xon/Xoff handshake.                                                                                                    | 0     | 0         |

| Instruction        | Format                                  | Parameter                      | Range ([] is default)      | Explanation                                            | RD-GL I | RD-GL I |
|--------------------|-----------------------------------------|--------------------------------|----------------------------|--------------------------------------------------------|---------|---------|
| ESC .H             | [ESC].H <p1>;<p2>;</p2></p1>            | P1:The number of bytes for     | 0-15358(byte) [80(byte)]   | When receiving the ENQ character set by <p2>,</p2>     |         |         |
| Sets ENQ/ACK       | <p3>;•••••;<p12>:</p12></p3>            | data block                     | [0(Sets nothing)]          | compares the value set by <p1> and the remaining</p1>  |         |         |
| Handshake Mode1    |                                         | P2:ENQ character               | [All 0(Sets nothing)]      | buffer capacity, and returns the ACK character to      | 0       | 0       |
|                    |                                         | P3—P12                         | 3.,                        | the host computer when the remaining buffer            |         |         |
|                    |                                         | :ACK character (only when      |                            | capacity is larger. The [ESC].H with no parameter      |         |         |
|                    |                                         | <p2> is set)</p2>              |                            | performs a dummy handshake.                            |         |         |
| ESC .I             | [ESC].I <p1>;<p2>;</p2></p1>            | P1:Limit of the remaining      | 0-15358(byte) [80(byte)]   | Used for performing the Xon/Xoff handshake and         |         |         |
| Set Xon/Xoff       | <p3>;••••••;<p12>:</p12></p3>           | buffer capacity (for Xon/Xoff) | 2.2.2.2.0(0)(c) [30(0)(c)] | the ENQ/ACK handshake mode 2.                          |         |         |
| Handshake and      | , , , , , , , , , , , , , , , , , , , , | The number of data block bytes |                            | The [ESC].I instruction with no parameter per-         |         |         |
| ENQ/ACK Hand-      |                                         | (for ENQ/ACK (mode2))          |                            | forms a dummy handshake. In a dummy hand-              | 0       |         |
| shak Mode2         |                                         | P2:ENQ character               | [0(Sets nothing)]          | shake, always returns the ACK character to the         | ~       | ~       |
| SHAK MOUCZ         |                                         | ,                              | [o(sets nothing)]          | 1                                                      |         |         |
|                    |                                         | (for ENQ/ACK (mode2))          |                            | host computer, regardless of the remaining buffer      |         |         |
|                    |                                         | 0(for Xon/Xoff)                | F4110/0                    | capacity, when receiving the ENQ character.            |         |         |
|                    |                                         | P3—P12                         | [All 0(Sets nothing)]      |                                                        |         |         |
|                    |                                         | :Xon character(for Xon/Xoff)   |                            |                                                        |         |         |
|                    |                                         | ACK character                  |                            |                                                        |         |         |
|                    |                                         | (for ENQ/ACK (mode2))          |                            |                                                        |         |         |
| ESC .P             | [ESC].Pn:                               | n :Handshake type              | 0-3 [0]                    | Sets the type of handshake used.                       |         |         |
| Select Handshake   |                                         |                                |                            | The types of handshakes corresponding to the para-     |         |         |
|                    |                                         |                                |                            | meters 0 to 3 and the setting combinations of their    |         |         |
|                    |                                         |                                |                            | equivalent device control instructions are as follows: |         |         |
|                    |                                         |                                |                            |                                                        |         |         |
|                    |                                         |                                |                            | n Handshake Equivalent device                          | •       | 0       |
|                    |                                         |                                |                            | 0 ENQ/ACK [ESC].I: [ESC].M: [ESC].N:                   |         |         |
|                    |                                         |                                |                            | (dummy) [ESC].@:                                       |         |         |
|                    |                                         |                                |                            | 1 Xon/Xoff [ESC].I80;;17: [ESC].M50;;10;13:            |         |         |
|                    |                                         |                                |                            | [ESC].N10;19: [ESC].@;0:                               |         |         |
|                    |                                         |                                |                            | 2 ENQ/ACK [ESC].I80;5;6: [ESC].M;17;10;13:             |         |         |
|                    |                                         |                                |                            | (mode 2) [ESC].N: [ESC].@;0:                           |         |         |
|                    |                                         |                                |                            | 3 Hardwire [ESC].I: [ESC].M: [ESC].N:                  |         |         |
|                    |                                         |                                |                            | [ESC].@;1:                                             |         |         |
| Status Ins         | tructions                               | •                              |                            | -                                                      |         |         |
| ESC .A             | [ESC].A:                                | None                           |                            | When receiving this instruction, returns the follow-   |         |         |
| Output Model Name  |                                         |                                |                            | ing numerals to the host computer.                     | •       | 0       |
|                    |                                         |                                |                            | 1350 (DXY-1350A) 1150 (DXY-1150A)                      |         |         |
| ESC .O             | [ESC].O:                                | None                           |                            | Outputs the decimal value that represents the status   |         |         |
| Output Status Word |                                         |                                |                            | of a plotter. This value is the sum of bits shown in   |         |         |
|                    |                                         |                                |                            | the table below.                                       |         |         |
|                    |                                         |                                |                            |                                                        |         |         |
|                    |                                         |                                |                            | Bit Bit Decimal Meaning                                |         |         |
|                    |                                         |                                |                            | No. value value                                        |         |         |
|                    |                                         |                                |                            | 0 1 Unused (Always 0)                                  |         |         |
|                    |                                         |                                |                            | 1 2 Unused (Always 0)                                  |         |         |
|                    |                                         |                                |                            | 2 4 Unused (Always 0)                                  | 0       | 0       |
|                    |                                         |                                |                            | 3 8 0 Data exist in I/O buffer                         |         | Ι ΄     |
|                    |                                         |                                |                            | 8 No data exists in I/O                                |         |         |
|                    |                                         |                                |                            | buffer                                                 |         |         |
|                    |                                         |                                |                            | 4 16 0 Pause OFF                                       |         |         |
|                    |                                         |                                |                            | 16 Pause ON                                            |         |         |
|                    |                                         |                                |                            | 5 32 32 Unused (Always 0)                              |         |         |
|                    |                                         |                                |                            | 6, 7 64, 128 Unused (Always 0)                         |         |         |
|                    |                                         |                                |                            | 8 256 256 Normal                                       |         |         |
|                    |                                         |                                |                            | 0 Expand                                               |         |         |
|                    |                                         |                                |                            | 9 512 0 Always 0                                       |         |         |
|                    |                                         |                                |                            | 10—15 Unused (Always 0)                                |         |         |
|                    | 1                                       |                                |                            | 1                                                      | I       | l       |

| Instruction                                                 | Format                                                               | Parameter                                                                                                    | Range ([] is default)                  | Explanation                                                                                                    | RD-GL I | RD-GL II |
|-------------------------------------------------------------|----------------------------------------------------------------------|----------------------------------------------------------------------------------------------------|----------------------------------------|----------------------------------------------------------------------------------------------------|---------|----------|
| ESC .E Output RS-232C Error Code                            | ESC).E                                                               | None                                                                                                    | Kange ([ ] is default)                 | Outputs an error code related to RS-232C interface (see the table below), and clears the error simultaneously. At the same time, the error being displayed is canceled.  Error Meaning code  No I/O errors  10 During an output instruction being executed, another output instruction is sent (only the current instruction is effective)                                                                                                    | RD-GL I | KD-GL II |
|                                                             |                                                                      |                                                                                                    |                                        | 11 An error occurs in a device control instruction. 12 Incorrect parameters are set to a device control instruction (the default value is set to the erroneous parameter) 13 Parameters are overflowing 14 The number of the parameters set is more than specified or a colon '.' was not used to terminate 15 Framing error, parity error or over-run error at the time of data receipt 16 The I/O buffer overflows (In this case, the plotter cannot draw properly.) 17 Baudrate is set incorrectly 18 Other I/O errors occur                                                                                                    | 0       | 0        |
| ESC .L<br>Output I/O buffer<br>size                         | [ESC].L                                                              | None                                                                                                    |                                        | Outputs the current logic size of the I/O buffer  Note that the output is done only when the I/O  buffer is empty.                                                                                                    | 0       | 0        |
| ESC .T Set Each Buffer Size  ESC .S Output Each Buffer Size | [ESC].T <p1>;<p2>;<p3>;<p4>;<p5>;<p6>:</p6></p5></p4></p3></p2></p1> | P1: The size of the physical I/O buffer P2: The size of the polygon buffer P3: The size of the downloadable character buffer P4: Ignored P5: Ignored P6: Ignored | [5120 (byte)] [3072 (byte)] [0 (byte)] | Allocates the 18 KB data buffer to the I/O buffer, polygon buffer and downloadable character buffer by defining the parameters.  A [ESC].T instruction without parameters allocates each buffer size to the default value, and then clears data in the buffers. If the sum of the four parameters exceeds 18KB, the allocation of the 18 KB data buffer is readjusted.  The maximum vale, minimum value and default value of each buffer are shown in the table below. If specifying a value more than the maximum, the maximum value is set. If specifying a value other than 0 and less than the minimum, the minimum value is set. If specifying a value other than 0 and less than the minimum, the continuous datable character buffer.  Buffer type Min. Max. Default value is set. If 0 is specified, 2 is set to the I/O buffer, 4 to the polygon buffer, and 0 to the downloadable character buffer.  Buffer type Min. Max. Default value I/O buffer 2 I BKB 5120 Polygon buffer 4 I BKB 3072 Downloadable 444 I BKB 0 character buffer.  Outputs the currently set capacity of a User-definable buffer. The each buffer capacity corresponding to the parameters 0 to 6 are as follows.  0: Whole data buffer capacity 1: Physical I/O buffer capacity 2: Polygon buffer capacity 3: Downloadable character capacity 5: Downloadable character capacity 3: Downloadable character capacity 5: Downloadable character capacity 5: Downloadable character capaci | •       | 0        |
| Abort Insti                                                 | ructions                                                             |                                                                                                    |                                        | 4, 5: Outputs 0 always                                                                                                    |         |          |
| ESC .J  Abort Device Cotrol  Instruction                    | [ESC].J:                                                             | None                                                                                                    |                                        | Aborts both the currently executed device control instruction and output.                                                                                                    | 0       | 0        |
| ESC .K<br>Abort RD-GLáU<br>(RD-GLáV)<br>Instruction         | [ESC].K:                                                             | None                                                                                                    |                                        | After executing only the current RD-GLII instruction, clears the data buffer.                                                                                                    | 0       | 0        |
| ESC .R<br>Initialize Device<br>Control Instruction          | [ESC].R:                                                             | None                                                                                                    |                                        | Initializes all settings established by the device control instructions. However, each buffer size set by the [ESC].T instruction is taken over.                                                                                                    | 0       | 0        |
| ESC .Y ESC .(                                               | lode Instructions                                                    |                                                                                                    |                                        | Ignored.                                                                                                    |         |          |
| Plotter ON ESC .Z ESC .) Plotter OFF                        |                                                                      |                                                                                                    |                                        | Ignored.                                                                                                    | •       | •        |
| ESC .@<br>Set Monitor Mode<br>and Control DTR               |                                                                      |                                                                                                    |                                        | Ignored.                                                                                                    | 0       | 0        |
| ESC Q<br>Set Monitor Mode                                   |                                                                      |                                                                                                    |                                        | Ignored.                                                                                                    | 0       | 0        |

## List of Optional Cables

| Mode                                                          | l number                                        | Connector C                             | onfigurations                              |  |
|---------------------------------------------------------------|-------------------------------------------------|-----------------------------------------|--------------------------------------------|--|
| Mode                                                          | i number                                        | Computer side                           | Our product side                           |  |
| Parallel Connection<br>(Conforms to<br>Ceentronics<br>Specs.) | XY-PC6S (2m)                                    | XY-F                                    | PC6S (#################################### |  |
|                                                               | XY-IPC (1.5m)                                   | O (000000000000000000000000000000000000 | IPC (1000000000000000000000000000000000000 |  |
|                                                               | XY-RS-11 (1.5m)                                 | Cable Wiring Diagrams                   |                                            |  |
|                                                               | XY-RS-31 (3m)                                   | XY-RS-11/31/51                          | XY-RS-13/33                                |  |
|                                                               | XY-RS-51 (5m)                                   | 25F (M)<br>1 2 3 4 5 6 7 8 Ø            | 25P (M)<br>1) 2 3 4 5 6 7 8 @              |  |
| RS-232C                                                       | XY-RS-13 (1.5m)                                 | 1 023456782                             | 023456782                                  |  |
| Serial Connection                                             | XY-RS-33 (3m)                                   |                                         | 25P (F)                                    |  |
|                                                               | XY-RS-14 (1.5m)                                 | XY-RS-14/34                             | XY-RS-35                                   |  |
|                                                               | XY-RS-34 (3m)                                   | 25P (M)<br>① ② ③ ④ ⑤ ⑥ ⑦ ⑧ ⑳            | 25P (M)<br>1) 2 3 4 5 6 7 20               |  |
|                                                               | XY-RS-35 (3m)<br>(AutoCAD <sup>TM</sup> custom) | FG                                      | ①②③④⑤⑦②<br>25P (F)                         |  |

<sup>\*</sup> The dashed and the dotted lines shown on the cable wiring diagram above are intended to show the wiring more clearly. They are no different from the solid lines.

## List of character sets

● RD-GL I

#### • RD-GL II

|                | Character Set No.          |                            |                         |  |  |
|----------------|----------------------------|----------------------------|-------------------------|--|--|
| Character      | Fixed-Space<br>Vector Font | Variable-Space<br>Arc Font | Fixed-Space<br>Arc Font |  |  |
| ANSI ASCII (1) | 0                          | 10                         | 20                      |  |  |
| ANSI ASCII (2) | 1                          | 11                         | 21                      |  |  |
| French/German  | 2                          | 12                         | 22                      |  |  |
| Scandinavian   | 3                          | 13                         | 23                      |  |  |
| Spanish/Latin  | 4                          | 14                         | 24                      |  |  |
| Special        | 5                          | 15                         | 25                      |  |  |
| JIS ASCII      | 6                          | 16                         | 26                      |  |  |
| Roman          | 7                          | 17                         | 27                      |  |  |
| Katakana       | 8                          | 18                         | 28                      |  |  |
| ISO I.R.V.     | 9                          | 19                         | 29                      |  |  |

Automatic backspace.

Draws, at the current pen location, the symbols having codes 41-51 (hexadecimal) from character set numbers 5, 15, and 25.

|                  | Character Set No.          |                            |                         |  |  |
|------------------|----------------------------|----------------------------|-------------------------|--|--|
| Character        | Fixed-Space<br>Vector Font | Variable-Space<br>Arc Font | Fixed-Space<br>Arc Font |  |  |
| ISO Swedish      | 30                         | 40                         | 50                      |  |  |
| ISO Swedish Name | 31                         | 41                         | 51                      |  |  |
| ISO Norway (1)   | 32                         | 42                         | 52                      |  |  |
| ISO German       | 33                         | 43                         | 53                      |  |  |
| ISO French (1)   | 34                         | 44                         | 54                      |  |  |
| ISO U.K.         | 35                         | 45                         | 55                      |  |  |
| ISO Italian      | 36                         | 46                         | 56                      |  |  |
| ISO Spanish      | 37                         | 47                         | 57                      |  |  |
| ISO Portuguese   | 38                         | 48                         | 58                      |  |  |
| ISO Norway (2)   | 39                         | 49                         | 59                      |  |  |
| ISO French (2)   | 60                         | 70                         | 80                      |  |  |
| Drafting Set     | 99                         |                            |                         |  |  |

## Specification of DXY-1350A/1150A

## ● The specifications of hardware

|                        | DXY-1350A                                                                                 | DXY-1150A                                                                         |  |  |  |
|------------------------|-------------------------------------------------------------------------------------------|-----------------------------------------------------------------------------------|--|--|--|
| Feature                | Flatbed Plotter                                                                           |                                                                                   |  |  |  |
| Max. plotting area     | X axis: 432 mm (17"), Y axis: 297 mm (11-11/16")                                          |                                                                                   |  |  |  |
|                        | (However, on the DXY-1150A no plotting can be done on the area under metal s              |                                                                                   |  |  |  |
| Media sizes            | ISO A3, A4                                                                                | , ANSI A, B                                                                       |  |  |  |
| Number of pens         |                                                                                           | 8                                                                                 |  |  |  |
| Acceptable paper types | High quality paper, Tracing paper, Drafting fi                                            | lm, Water based OHP film, Oil based OHP film                                      |  |  |  |
| Acceptable pen types   | MPP pen, Refillable ink pen, 32 color p                                                   | lotter pens, Water based fiber tipped pen,                                        |  |  |  |
|                        | Thick water based fiber tipped pen, Stand                                                 | ard ceramic pen, Oil based fiber tipped pen                                       |  |  |  |
| Paper holding method   | Electrostatic Adsorption                                                                  | Magnetic drawing board, metal strips and paper clip                               |  |  |  |
| Max. Plotting Speed    | 600 mm/sec. (23-5                                                                         | 5/8") (FAST mode)                                                                 |  |  |  |
| Mechanical resolution  | 0.0125 mm (0.000492")                                                                     | /step (micro-step control)                                                        |  |  |  |
| Software resolution    | RD-GL II, RD-GL I: 0.025 mm(0.000984") /step DXY-                                         | -GL: 0.025 mm(0.000984") /step or 0.1 mm(0.00394") /step                          |  |  |  |
| Distance accuracy      | Whichever the greater value of +/-0.1 mm(0.00394                                          | ") or +/-0.3 % of moving distance (with drafting film)                            |  |  |  |
| Repetition accuracy    | ion accuracy –0.1 mm (0.00394") or less (same pen / with drafting film)                   |                                                                                   |  |  |  |
| Interface              | Parallel (in complicance with the specification                                           | of Centronics), Serial (RS-232C specification)                                    |  |  |  |
| Buffer size            | 1 Mbyte (384 Kby                                                                          | yte for replot buffer)                                                            |  |  |  |
| Instruction system     | DXY-GL, RD-                                                                               | GL I, RD-GL II                                                                    |  |  |  |
| Control switches       | POSITION ( $\blacktriangle$ , $\blacktriangledown$ , $\multimap$ ,), FAST, P1, P2, ENTER, | POSITION ( $\blacktriangle$ , $\blacktriangledown$ , $\multimap$ ), FAST, P1, P2, |  |  |  |
|                        | VIEW, PEN UP/DOWN, PAPER HOLD, PEN1—8,                                                    | ENTER, VIEW, PEN UP/DOWN                                                          |  |  |  |
|                        | PEN SPEED, REPLOT MODE, REPLOT                                                            |                                                                                   |  |  |  |
| LED                    | POWER/ERROR, PAPER HOLD, VIEW                                                             | POWER/ERROR, VIEW                                                                 |  |  |  |
| Power consumption      | Exclusive AC adapter DC -                                                                 | +9.7 V 0.7 A, +31V 0.7 A                                                          |  |  |  |
| Acoustic noise level   | Standby mode: less than 27 dB (A) Drawing mo                                              | ode: less than 59 dB (A) (According to ISO 7779)                                  |  |  |  |
| External dimensions    | 615 mm(24-1/4") (W) x 412 mm(                                                             | 16-1/4") (D) x 113 mm(4-1/2") (H)                                                 |  |  |  |
| Weight (Unit only)     | 5.7 kg (                                                                                  | (12.6 lb.)                                                                        |  |  |  |
| Operating temperature  | 5—40 C (                                                                                  | 41—104 F)                                                                         |  |  |  |
| Operating humidity     | 20%—80% (non-condensing)                                                                  |                                                                                   |  |  |  |
| Accessories            | Stand 2 (L and R), Exclusive AC adapter                                                   | 1, Standard ceramic pen (for self-test) 1 set,                                    |  |  |  |
|                        | Paper (for self-test) 2, Transparent positioning                                          | g sticker 1 set, Rubber positioning sticker 1 set,                                |  |  |  |
|                        | Dust cover 1, User's manual 1, PLOTTER                                                    | DRIVER for windows® 95 and windows® 3.1                                           |  |  |  |
|                        | *Metal strip (DXY-1150A only)                                                             | 3, *Paper clip (DXY-1150A only) 1                                                 |  |  |  |

### Interface specifications

| [Paralell]          |                                                    |
|---------------------|----------------------------------------------------|
| Standard            | Incompliance with the specifications of Centronics |
| Input signal        | STROBE (1 BIT), DATA (8 BITS)                      |
| Output signal       | BUSY (1 BIT), ACK (1BIT)                           |
| I/O signal level    | TTL level                                          |
| Transmission method | Asynchronous                                       |
| [Serial]            |                                                    |
| Standard            | RS-232C specifications                             |
| Transmission method | Asynchronous, duplex data transmision              |
| Transmission speed  | 1200, 2400, 4800, 9600                             |
| Parity check        | Odd, Even, None                                    |
| Data bits           | 7 bits or 8 bits                                   |
| Stop bits           | 1 bit or 2 bits                                    |

## Please read this agreement carefully before opening the sealed package or the sealed disk package

Opening the sealed package or sealed disk package implies your acceptance of the terms and conditions of this agreement. If you do NOT accept this agreement, retain the package UNOPENED. (This product is just one of included items. Please be aware that any amount of the purchase price will not be refunded for return of this product as a single item, regardless of whether the package is opened or unopened.) The enclosed Roland product is a single user version.

#### **Roland License Agreement**

Roland DG Corporation ("Roland") grants you a non-assignable and non-exclusive right to use the COMPUTER PROGRAMS in this package ("Software") under this agreement with the following terms and conditions.

1. Coming into Force This agreement comes into force when you purchase and open the sealed

package or sealed disk package.

The effective date of this agreement is the date when you open the sealed package or sealed disk package.

2. Property Copyright and property of this Software, logo, name, manual and all literature for this Software belong to Roland and its licenser.

The followings are prohibited:

(1) Unauthorized copying the Software or any of its support file, program module or literature.

(2) Reverse engineering, disassembling, decompiling or any other attempt to discover the source code of the Software.

3. Bounds of License Roland does not grant you to sub-license, rent, assign or transfer the right

granted under this agreement nor the Software itself (including the

accompanying items) to any third party.

You may not provide use of the Software through time-sharing service and/or network system to any third party who is not individually licensed

to use this Software.

You may use the Software by one person with using a single computer in

which the Software is installed.

4. Reproduction You may make one copy of the Software only for back-up purpose. The

property of the copied Software belongs to Roland.

You may install the Software into the hard disk of a single computer.

5. Cancellation Roland retains the right to terminate this agreement without notice

immediately when any of followings occurs:

(1) When you violate any article of this agreement.

(2) When you make any serious breach of faith regarding this agreement.

6. Limitations on Liability Roland may change the specifications of this Software or its material without

notice.

Roland shall not be liable for any damage that may caused by the use of the

Software or by exercise of the right licensed by this agreement.

7. Governing Law This agreement is governed by the laws of Japan, and the parties shall

submit to the exclusive jurisdiction of the Japanese Court.